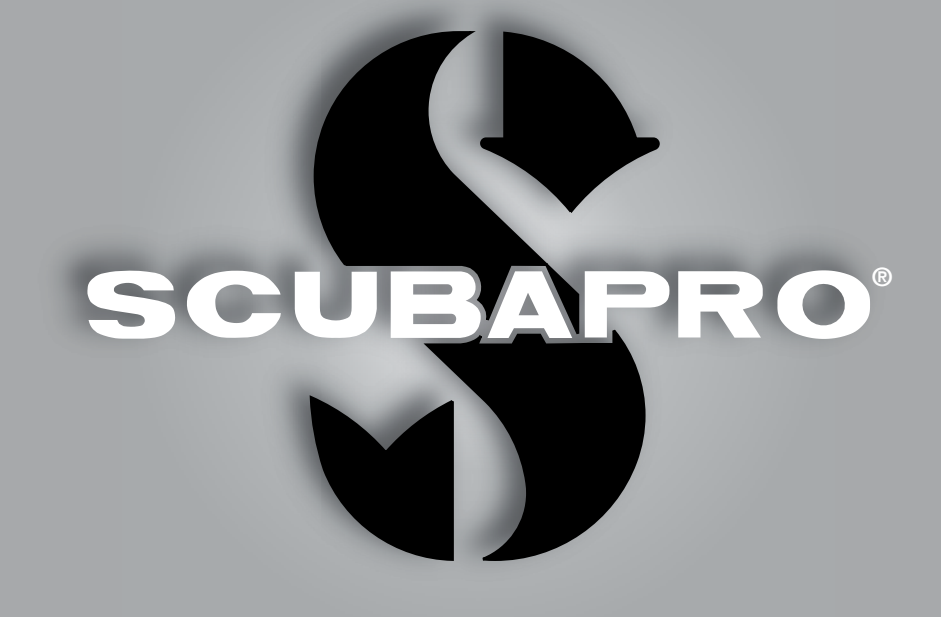

# Aladin H Uživatelská Příručka

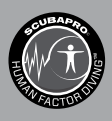

deep down you want the best

scubapro.com

## POTÁPĚČSKÝ POČÍTAČ ALADIN H – NAVRŽEN POTÁPĚČI PRO POTÁPĚČE

Vítejte u potápěčských počítačů SCUBAPRO a děkujeme, že jste si zakoupili přístroj Aladin H. Stali jste se tak majitelem výjimečného partnera pro své ponory. Tato příručka obsahuje přehledným způsobem uspořádané informace o špičkové technice SCUBAPRO, jakožto i o vlastnostech a funkcích počítače Aladin H. Pokud byste se chtěli o potápěčském vybavení SCUBAPRO dozvědět více, navštivte naše internetové stránky na adrese www.scubapro.com.

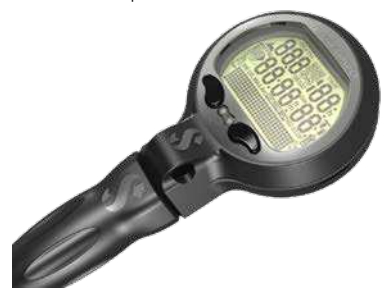

# A DŮLEŽITÉ

Než začnete počítač SCUBAPRO Aladin H používat, přečtěte si nejprve pozorně brožuru Čtěte jako první, kterou jste obdrželi společně s počítačem.

## VAROVÁNÍ

- Počítač Aladin H je určen pro použití do hloubky 120 m/394 stop.
- Pokud hloubka ponoru přesáhne 120 m/394 stop, zobrazí se na displeji v poli namísto hodnoty hloubky údaj "---" a dekompresní algoritmus nebude počítán správně.
- Potápění při parciálním tlaku kyslíku vyšším než 1,6 baru (odpovídá hloubce 67 m/220 stop. při dýchání stlačeného vzduchu) je extrémně nebezpečné a může vést k závažnému poškození zdraví nebo smrti.
- Potápění s nitroxem je doporučeno pouze zkušeným potápěčům, kteří absolvovali náležitý trénink u mezinárodně uznávané agentury. Před ponorem s vyšším obsahem kyslíku ve směsi nitroxu si zkontrolujte, zda je vaše automatika kompatibilní s nitroxem/02 a že jsou VT port automatiky, VT hadice a VT snímač přístroje Aladin H kyslíkově čisté. Zadaný podíl kyslíku bude představovat základ pro všechny výpočty, které Aladin H provádí. Koncentraci kyslíku ve směsi nitroxu lze nastavit v rozmezí 21 % (normální stlačený vzduch) a 100 % s přírůstkem po 1 %.

# VAROVÁNÍ

• Počítač Aladin H je dodáván v režimu spánku se zhasnutým displejem. Musíte proto před prvním ponorem počítač Aladin H aktivovat, a to stisknutím a podržením levého nebo pravého tlačítka. Pokud aktivaci neprovedete před ponorem, počítač Aladin H se buď nespustí v režimu ponoru, nebo může zobrazovat nesprávnou hodnotu hloubky.

Potápěčský počítač Aladin H je osobní ochrannou pomůckou kategorie OOP III, která splňuje náročné požadavky na bezpečnost dle Nařízení 2016/425/EU. Shodu s požadavky evropské normy EN 250:2014 potvrdila certifikační agentura RINA SpA (č. 0474), Via Corsica 12, I-16128 Genova, Itálie. (EN 250: 2014: Dýchací zařízení – Potápěčské autonomní dýchací přístroje na tlakový vzduch s otevřeným okruhem – požadavky, zkoušení a značení).

Úplné znění EU prohlášení o shodě je k dispozici u na stránce www.scubapro.com/scubapro-declarations-conformity. Potápěčský přístroj Aladin H vyhovuje směrnici Evropské unie 2014/30/EU.

#### Norma EN 13319: 2000

Potápěčský přístroj Aladin H vyhovuje též normě Evropské unie EN13319: 2000 (EN 13319: 2000 – Hloubkoměry a hloubkoměry kombinované s měřením času – Funkční a bezpečnostní požadavky, zkušební metody).

# **OBSAH**

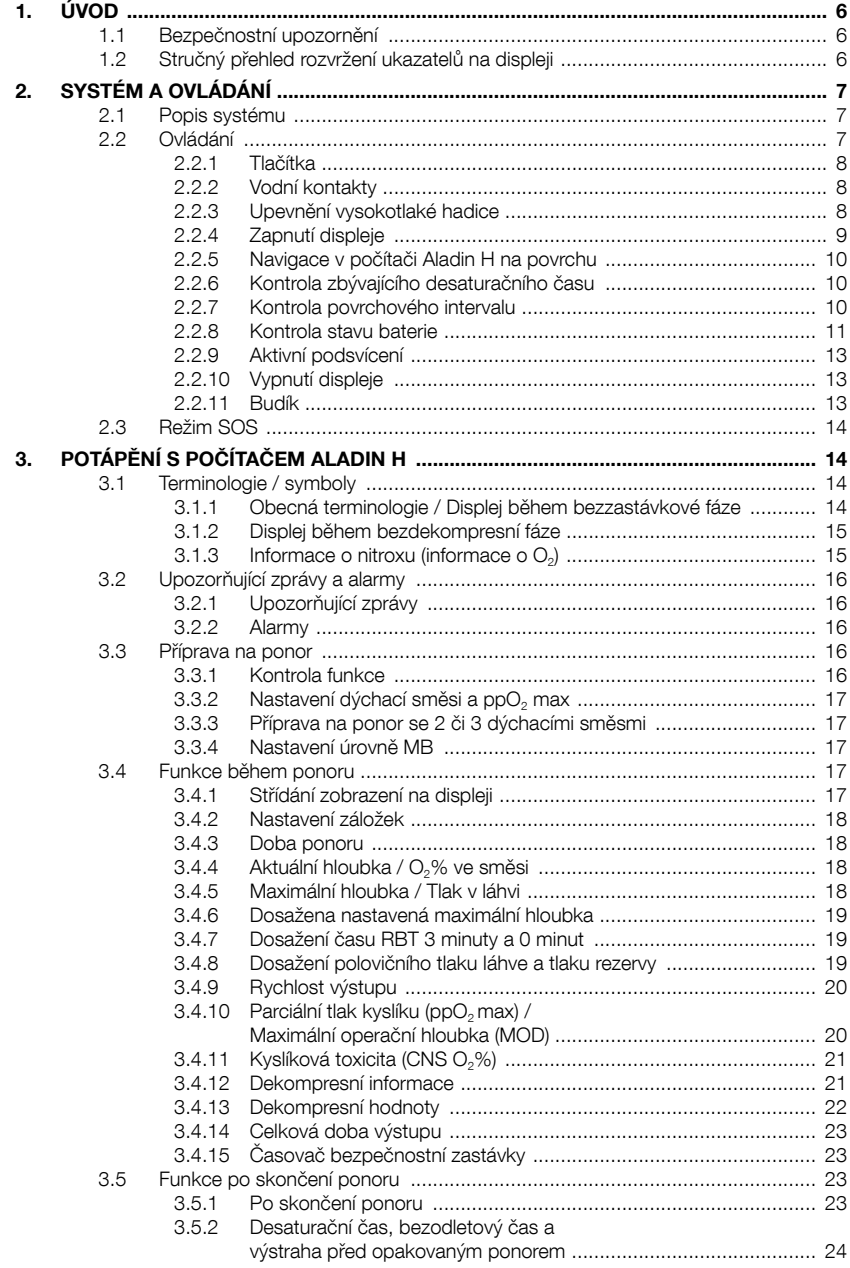

 $\overline{4}$ .

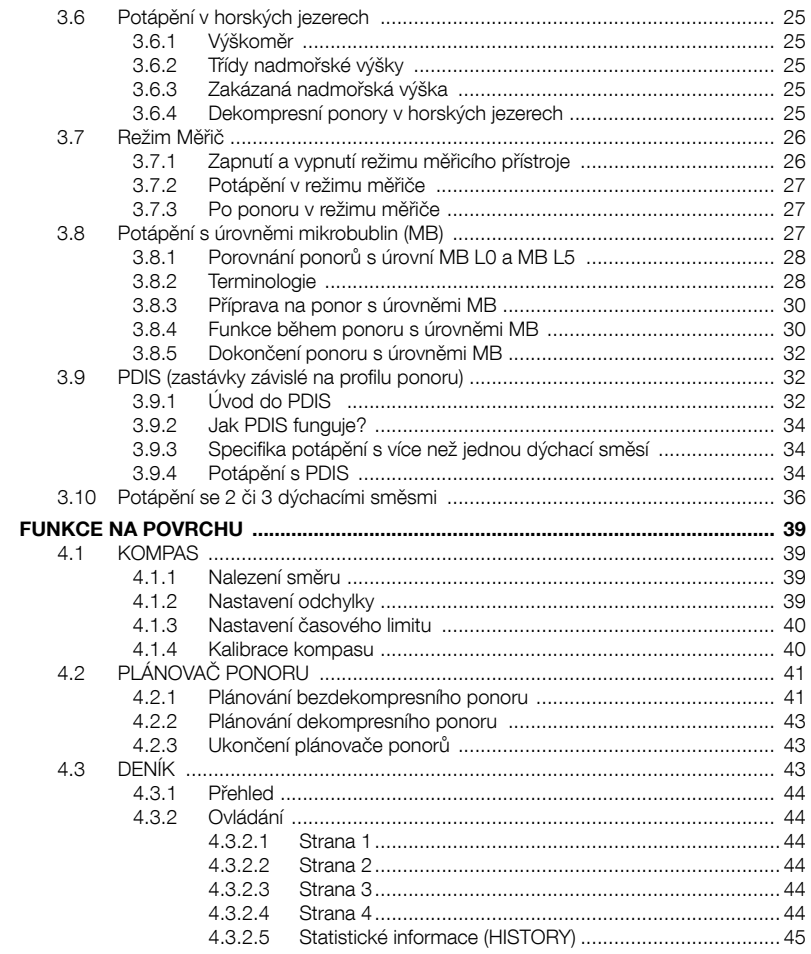

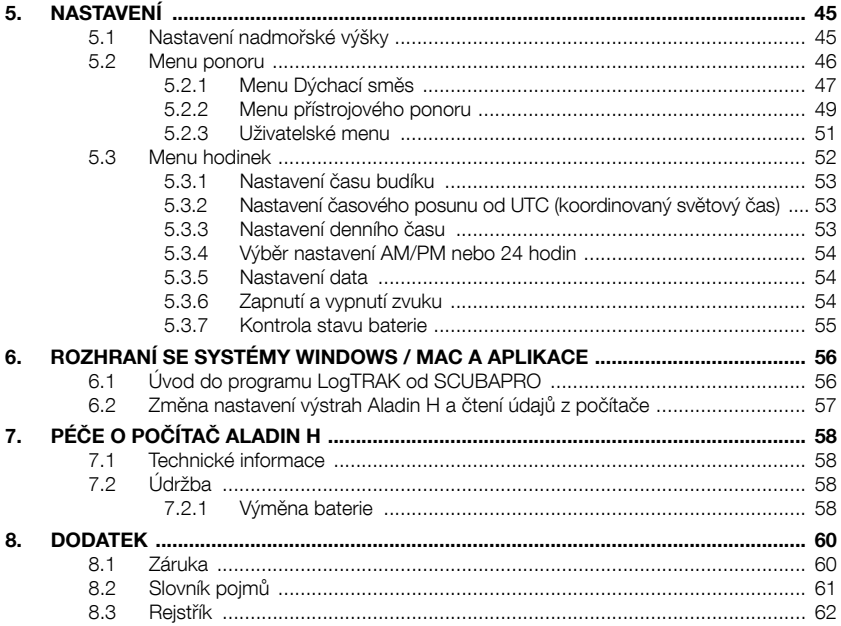

# 1. ÚVOD

Tato příručka uživatele potápěčského počítače Aladin H je rozdělena do následujících hlavních částí.

- 1. Úvod
- 2. Systém a ovládání
- 3. Potápění s počítačem Aladin H
- 4. Funkce na povrchu
- 5. Nastavení
- 6. Rozhraní s Windows/Mac a aplikace
- 7. Péče o počítač Aladin H
- 8. Příloha (záruka, glosář, rejstřík).

## 1.1 Bezpečnostní upozornění

Potápěčské počítače poskytují různé údaje, avšak nenahrazují znalosti a vědomosti, díky nimž potápěč těmto údajům dokáže porozumět a pracovat s nimi. Potápěčské počítače nemohou nahradit zdravý rozum! Než začnete Aladin H používat, je proto nutné, abyste si pečlivě prostudovali celý tento návod k použití.

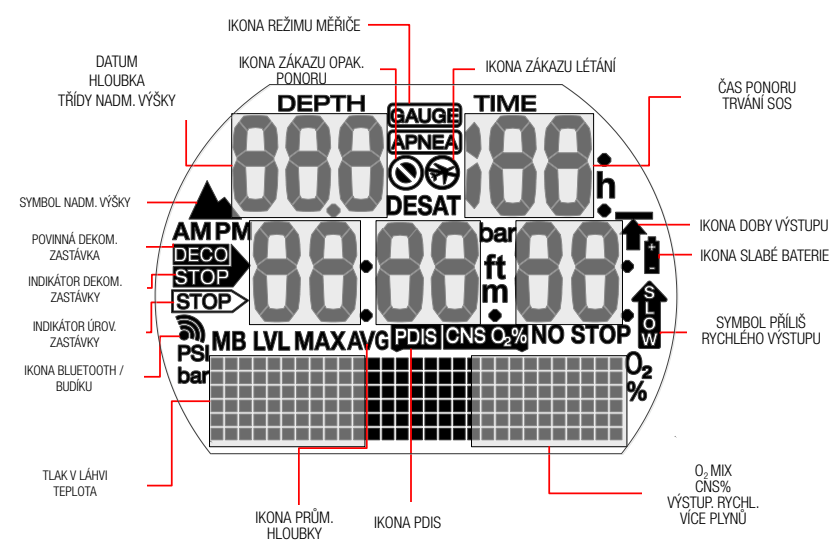

## 1.2 Stručný přehled rozvržení ukazatelů na displeji

# 2. SYSTÉM A OVLÁDÁNÍ

## 2.1 Popis systému

Potápěčský počítač Aladin H zobrazuje údaj o tlaku v láhvi, všechny důležité údaje o ponoru a dekompresi a do své paměti ukládá veškerá data ponoru. Tato data lze přenášet do osobních počítačů se systémem Windows či Mac, do telefonů Android či Apple, a to prostřednictvím rozhraní Bluetooth a softwaru LogTRAK.

Disk CD se softwarem LogTRAK je součástí balení počítače Aladin H. Též si můžete tento software stáhnout na webu SCUBAPRO, případně v obchodech Android Play Store či IPhone App Store.

**FROZNÁMKA: Počítač Aladin H** umožňuje použít v jednom ponoru až 3 různé dýchací směsi. Z důvodu jednoduchosti však v tomto návodu uvádíme primárně používání jedné směsi. Pokyny pro potápění s více než jednou dýchací směsí byly shrnuty do samostatných kapitol.

## 2.2 Ovládání

Schéma ovládání

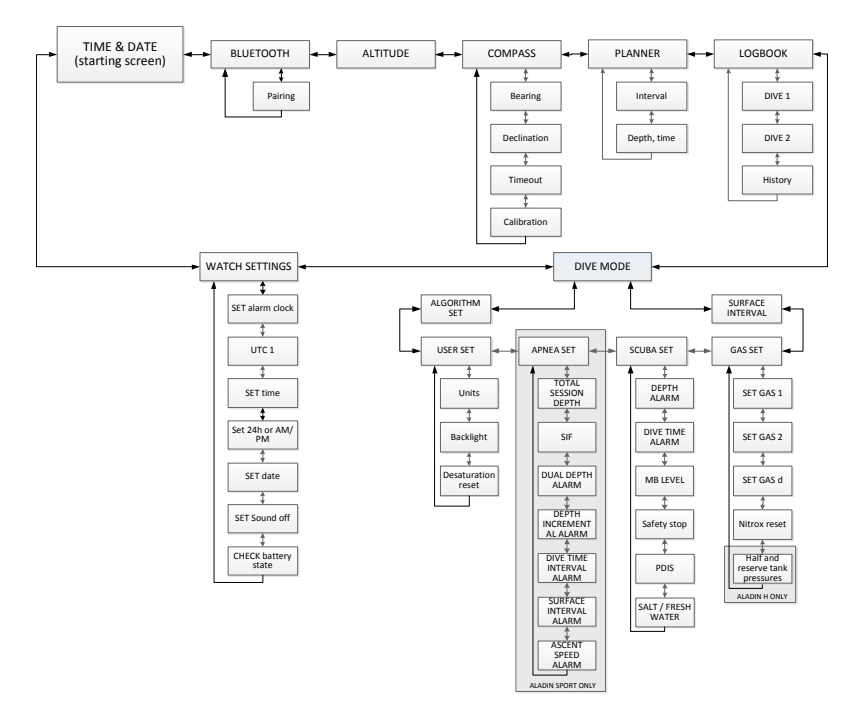

## 2.2.1 Tlačítka

Počítač Aladin H se ovládá 2 tlačítky. S těmito tlačítky lze pracovat 2 způsoby: "stisknout" a "stisknout a podržet" (1 sekundu) – ve schématech menu uvidíte někdy tento způsob jako "dlouhé stisknutí". Každý z těchto způsobů umožňuje přístup k různým funkcím počítače.

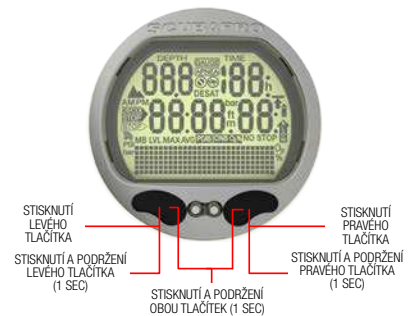

#### Na povrchu:

STISKNUTÍ A PODRŽENÍ LEVÉHO NEBO PRAVÉHO TLAČÍTKA:

• Zapne Aladin H (zobrazení času na displeji).

STISKNUTÍ A PODRŽENÍ PRAVÉHO TLAČÍTKA:

- Stejná funkce jako klávesa ENTER/ RETURN na klávesnici.
- Umožňuje přístup ke zobrazeným dílčím menu.
- Otevře zobrazené nastavení.
- Potvrdí zobrazenou hodnotu nebo výběr nastavení.

STISKNUTÍ LEVÉHO NEBO PRAVÉHO TLAČÍTKA:

- Umožňuje procházet menu.
- Po vstupu do dílčího menu nebo série nastavení:
- Zvyšuje (pravé tlačítko) nebo snižuje (levé tlačítko) zobrazenou hodnotu či nastavení.

STISKNUTÍ A PODRŽENÍ LEVÉHO TLAČÍTKA:

- Aktivuje na displeji denního času podsvícení.
- Ukončí aktuální funkci nebo menu a přejde do posledního nastavení nebo úrovně.

STISKNUTÍ A PODRŽENÍ OBOU TLAČÍTEK:

- Ukončí aktuální funkci nebo menu a přepne na zobrazení času.
- Na displeji se zobrazením času vypne počítač Aladin H.

## Režim PŘÍSTROJOVÉHO POTÁPĚNÍ (SCUBA):

STISKNUTÍ PRAVÉHO TLAČÍTKA:

• Vyvolá alternativní displej.

STISKNUTÍ A PODRŽENÍ LEVÉHO TLAČÍTKA:

- Ovládá podsvícení.
- STISKNI ITÍ LEVÉHO TI AČÍTKA·
- Aktivuje časovač bezpečnostní zastávky (pouze režim ponoru, v hloubce < 5 m/15 stop).
- Nastaví záložku

## Režim MĚŘICÍHO PŘÍSTROJE (GAUGE):

- STISKNIJTÍ LEVÉHO TI AČÍTKA
- Opětovně spustí stopky.

#### Potápění se 2 nebo 3 dýchacími směsmi:

STISKNUTÍ A PODRŽENÍ PRAVÉHO TLAČÍTKA:

- Iniciuje přepnutí na směs d, směs 1 nebo směs 2.
- Změní vybraný plyn (stisknutí levého nebo pravého tlačítka).
- Potvrdí přepnutí na směs d, směs 1 nebo směs 2.

## 2.2.2 Vodní kontakty

Vodní kontakty automaticky aktivují počítač Aladin H ihned po zanoření.

## 2.2.3 Upevnění vysokotlaké hadice

Vysokotlaká hadice počítače Aladin H je upevněna k 7/16" výstupu prvního stupně automatiky (ten je většinou označen písmeny HP).

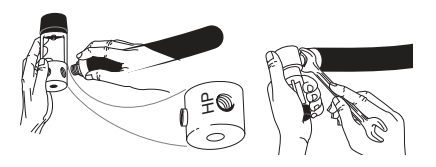

Utáhněte spoj odpovídajícím klíčem. Připojení potápěčského počítače rychlospojkou (na přání).

## VAROVÁNÍ

Před připojením rychlospojky se nejprve ujistěte, že je ventil láhve uzavřený a automatika je odtlakovaná. Při natlakování rychlospojky bez připojeného potápěčského počítače by došlo k jejímu automatickému uzavření.

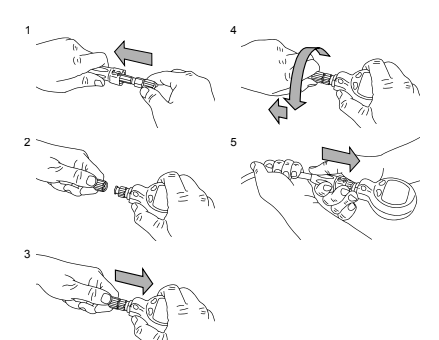

- 1. Stáhněte ochranný kryt hadice, abyste získali přístup k rychlospojce.
- 2. Zarovnejte Aladin H s rychlospojkou tak, aby zajišťovací výstupky zapadly do vodicích drážek.
- 3. Zatlačte rychlospojku do protikusu na straně přístroje Aladin H.
- 4. Otočte prstencem rychlospojky doprava a uvolněte. Ujistěte se, že prstenec zaskočil o pár milimetrů zpět.
- 5. Zatáhněte za počítač a zkontrolujte, zda spoj drží. Nasuňte ochranný kryt přes rychlospojku.

Odpojení potápěčského počítače s rychlospojkou

# VAROVÁNÍ

Před odpojením rychlospojky se nejprve ujistěte, že je ventil láhve uzavřený a automatika je odtlakovaná. Potápěčský počítač nelze odpojit, je-li pod tlakem.

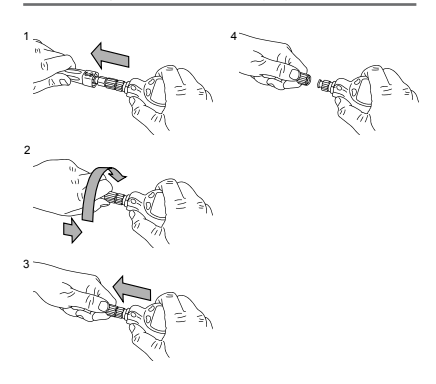

- 1. Stáhněte ochranný kryt hadice, abyste získali přístup k rychlospojce.
- 2. Zatlačte prstenec rychlospojky směrem k protikusu na počítači Aladin H a otočte směrem doleva.
- 3. Rychlospojku pak snadno oddělíte od počítače Aladin H jemným zatažením.

## 2.2.4 Zapnutí displeje

Všechny segmenty jsou rozsvícené:

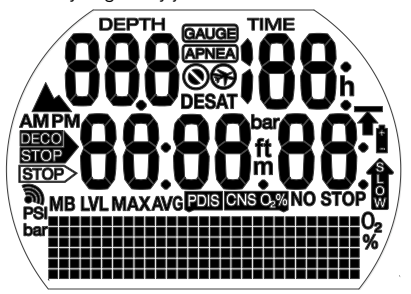

Po spuštění se zobrazí čas:

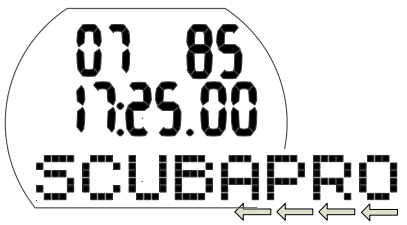

FOZNÁMKA: Ve spodní části displeje jsou delší slova zobrazena jen částečně. V tomto návodu je takovéto zobrazení označováno šipkou směřující doleva u spodního okraje displeje.

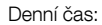

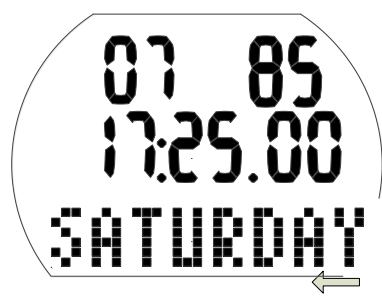

Počítač Aladin H se zapne:

- Automaticky, při ponoření do vody nebo se spustí změnou atmosférického tlaku.
- Automaticky při zjištění tlaku ve VT hadici.
- Manuálně, stisknutím a podržením levého nebo pravého tlačítka.

Při zapnutí levým tlačítkem se na displeji zobrazí na 5 sekund všechny segmenty. Poté se zobrazí denní čas, datum a částečný nápis SCUBAPRO, který je vzápětí nahrazen dnem v týdnu. Tento displej je zde označován jako "denní čas".

Pokud z předchozího ponoru nebo z důvodu změny nadmořské výšky zbývá ještě nějaká saturace tkání, zobrazí Aladin H na displeji denního času také ikonu "Nelétat", ikonu "Zákaz potápění" nebo kombinaci těchto ikon (v závislosti na situaci).

- F POZNÁMKA: Většina navigačních popisů v tomto návodu začíná od displeje denního času. Na povrchu se Aladin H vždy vrací na tento displej automaticky.
- **FE POZNÁMKA:** Je-li počítač Aladin H v klidovém stavu, nejsou na displeji zobrazeny žádné informace, nicméně počítač stále monitoruje atmosférický tlak. Pokud rozpozná změnu třídy nadmořské výšky, Aladin H se automaticky na 3 minuty zapne.
- **FPOZNÁMKA:** Bez aktivního používání se displej počítače Aladin H vrátí automaticky k zobrazení denního času a po uplynutí 3 minut se vypne.

## 2.2.5 Navigace v počítači Aladin H na povrchu

Z displeje denního času můžete vstupovat do různých menu.

## 2.2.6 Kontrola zbývajícího desaturačního času

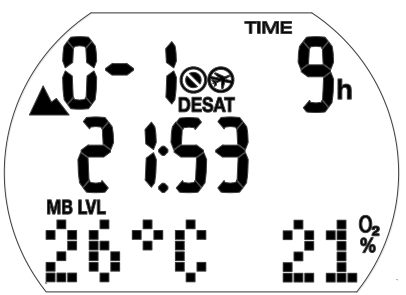

Z displeje denního času přejdete do zobrazení zbývajícího desaturačního času\* stisknutím a podržením pravého tlačítka. Desaturační čas určuje buď kyslíková toxicita, nasycení tkání dusíkem nebo regrese mikrobublin, v závislosti na tom, který z těchto faktorů vyžaduje delší čas.

\*Desaturační čas se zobrazí jen tehdy, zbývá-li z předchozího ponoru nebo v důsledku změny nadmořské výšky určité nasycení tkání.

## VAROVÁNÍ

Pro výpočty desaturace a bezodletového času se předpokládá, že na povrchu dýcháte vzduch.

2.2.7 Kontrola povrchového intervalu

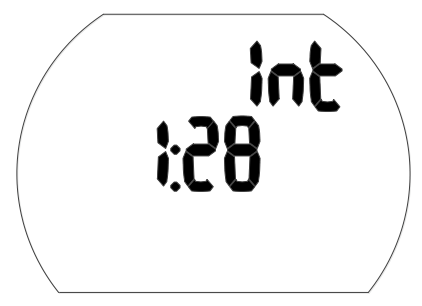

Z displeje denního času zobrazíte informace o povrchovém intervalu stisknutím a podržením pravého tlačítka (tím vstoupíte přímo do menu ponoru) a dále opětovným stisknutím a podržením přejdete do povrchového intervalu.

Povrchový interval je doba, která uplynula od skončení posledního ponoru; zobrazuje se do té doby, dokud ve vašich tkáních zbývá nějaká saturace.

## 2.2.8 Kontrola stavu baterie

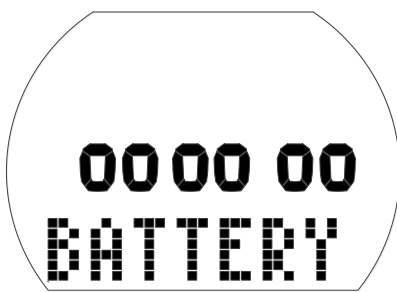

Z displeje denního času přejdete do zobrazení stavu baterie stisknutím levého nebo pravého tlačítka a následným zobrazením menu hodinek. Stisknutím a podržením pravého tlačítka přejdete do nastavení hodinek a poté 6x stisknutím pravého tlačítka vyvoláte obrazovku stavu baterie.

Obrazovka stavu baterie udává, kolik v baterii CR2450 zbývá energie. Je-li baterie nová, na displeji svítí 6 nul.

Ačkoliv Aladin H pravidelně monitoruje stav baterie, lze aktuální stav vyvolat manuálně stisknutím a podržením pravého tlačítka z této obrazovky.

S krátící se životností baterie začne algoritmus inteligentní baterie počítače Aladin H některé funkce omezovat. Stav baterie a podrobnosti o funkcích jsou uvedeny v tabulce níže.

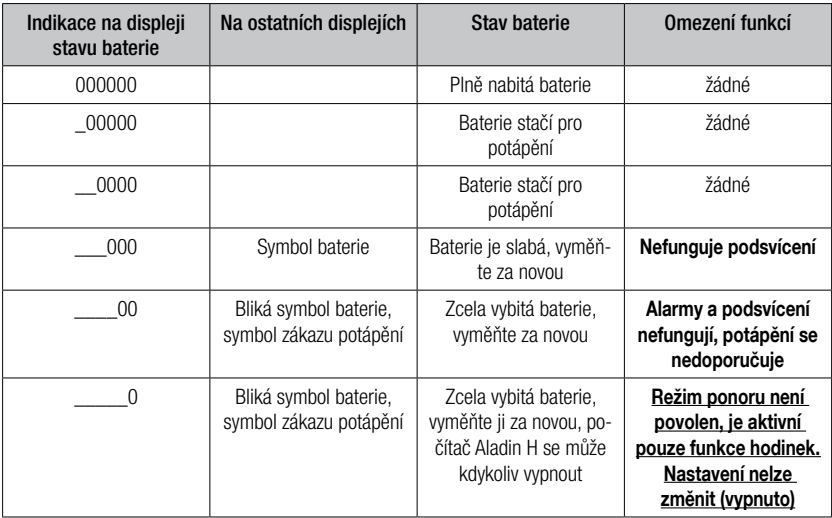

**Fame POZNÁMKA:** Kapacita baterie a iejí napětí na konci životnosti se mohou lišit v závislosti na výrobci baterie. Obecně lze říci, že s klesající teplotou klesá i kapacita baterie. Proto se doporučuje baterii vyměnit před dalším ponorem v případě, že iejí kapacita klesne pod 4 nuly.

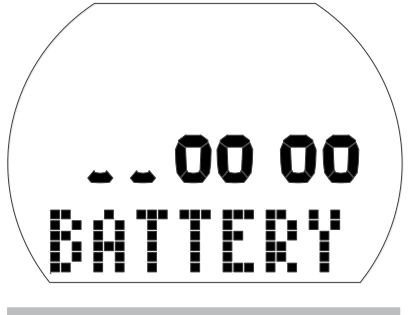

# VAROVÁNÍ

Je-li stav baterie kriticky nízký, nastavení hodinek je deaktivováno (menu nastavení hodinek je indikováno nápisem "OFF").

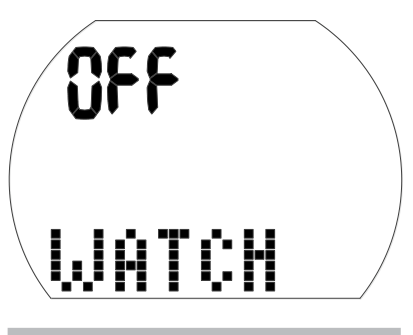

# VAROVÁNÍ

- Jestliže graf stavu baterie zobrazuje pouze 2 nuly, začne symbol baterie blikat jak na povrchu, tak i v režimu ponoru, aby vás upozornil na nebezpečnou situaci. V tomto okamžiku nemusí kapacita baterie již stačit na dokončení ponoru. V takovém případě jsou též deaktivovány alarmy a upozorňující zprávy, podsvícení je deaktivováno a hrozí riziko selhání počítače. Nedopusťte, aby se baterie do tohoto stavu vůbec dostala!
- Vždy vyměňte baterii, jakmile se zobrazí symbol svítící baterie (3 nuly).
- **FRAMALISH** Sextern Commace z deníku sexterníku neztratí ani při dlouhodobějším vyjmutí baterie z počítače.

## 2.2.9 Aktivní podsvícení

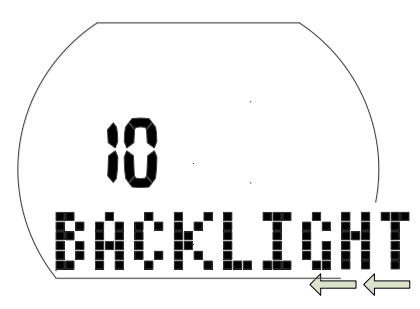

Displej počítače Aladin H lze rozsvítit jak na povrchu, tak i pod vodou. Podsvícení aktivujete stisknutím a podržením levého tlačítka.

Po uplynutí 10 sekund se podsvícení poté automaticky vypne. Tuto dobu však můžete nastavit v rozmezí 2 až 12 sekund. Podsvícení lze také nastavit na "stisknutím zapnout / stisknutím vypnout". V takovém případě zůstane svítit, dokud tlačítko znovu nestisknete.

Nastavení doby trvání podsvícení:

- Z displeje denního času stisknutím levého nebo pravého tlačítka přejděte do obrazovky menu ponoru, poté stiskněte a podržte pravé tlačítko.
- Stisknutím pravého tlačítka 2x přejděte do obrazovky uživatelského nastavení a poté stiskněte a podržte pravé tlačítko.
- Dále dvojitým stisknutím pravého tlačítka přejděte do obrazovky nastavení doby podsvícení, poté stiskněte a podržte pravé tlačítko.
- Stisknutím levého nebo pravého tlačítka zvolte dobu trvání podsvícení, nebo nastavte volbu "stisknutím zapnout / stisknutím vypnout" a následně potvrďte stisknutím a podržením pravého tlačítka.
- Současným stisknutím a podržením levého a pravého tlačítka se vrátíte ke zobrazení denního času.
- F POZNÁMKA: Opakovaná aktivace<br>podsvícení zkracuje dobu životnosti baterie.

Fryale rozsvícené<br>podsvícení představuje vysokou zátěž na baterii. V teplých vodách (více než 20 °C) vydrží nová baterie při trvale zapnutém podsvícení 20 až 40 hodinových ponorů. V chladných vodách (méně než 4 °C) se však varování slabé baterie může zobrazit již při prvním ponoru. Při teplotách v rozmezí 4 až 20 °C vydrží nová baterie 1 až 20 hodinových ponorů.

Aladin H monitoruje stav nabití baterie v průběhu každého ponoru a pokud její kapacita klesne pod práh spuštění varování, počítač automaticky deaktivuje podsvícení, aby zabránil svému vypnutí.

#### 2.2.10 Vypnutí displeje

Ze zobrazení denního času můžete počítač Aladin H vypnout současným stisknutím a podržením obou tlačítek. Na povrchu se Aladin H vypne automaticky po 3 minutách nepoužívání.

#### 2.2.11 Budík

Budík počítače funguje pouze na povrchu. Je-li zapnutý, zobrazuje displej denního času symbol budíku / vysílání.

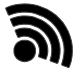

Po spuštění začne tento symbol blikat a po dobu 30 sekund, nebo dokud nestisknete tlačítko, uslyšíte pípání.

## 2.3 Režim SOS

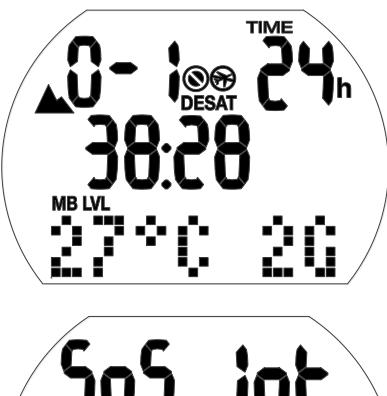

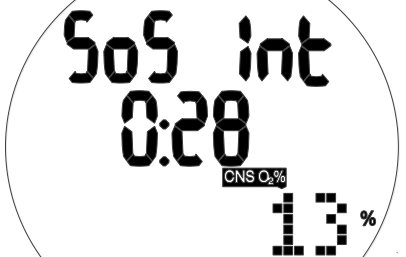

Režim SOS (zablokování na 24 hodin) a povrchový interval z ponoru

Zůstanete-li v nižší hloubce než 0,8 m/3 stopy déle než 3 minuty aniž byste provedli předepsanou dekompresní zastávku, přepne se Aladin H automaticky do režimu SOS a tento ponor zůstane aktivní po následujících 24 hodin. Do deníku se ponor zapíše s poznámkou "SOS".

Stisknutím pravého tlačítka zobrazíte symbol "SOS" (režim SOS se po 24 hodinách odblokuje).

V režimu SOS nelze počítač Aladin H používat pro potápění. Lze ho však používat v režimu měřicího přístroje (viz kapitolu: Režim Měřič, část: Potápění v režimu měřiče).

**FE POZNÁMKA:** Při potápění do 48 hodin po skončení režimu SOS budou kratší bezzastávkové časy nebo delší dekompresní zastávky.

# VAROVÁNÍ

- Jestliže nevyhledáte po uskutečněném ponoru, v případě jakýchkoli příznaků dekompresní nemoci, bezodkladnou lékařskou pomoc, můžete si přivodit vážné zdravotní komplikace či dokonce smrt.
- Nepotápějte se za účelem léčby příznaků dekompresní nemoci!
- Potápění v režimu SOS je extrémně nebezpečné a za takovéto chování sami plně odpovídáte. Společnost SCUBAPRO nepřebírá žádnou zodpovědnost.
- ræ POZNÁMKA: Potápěčskou nehodu lze kdykoliv analyzovat v deníku a stáhnout do počítače prostřednictvím rozhraní Bluetooth a softwaru LogTRAK.

## 3. POTÁPĚNÍ S POČÍTAČEM ALADIN H

## 3.1 Terminologie / symboly

Informace na displeji počítače Aladin H se liší v závislosti na ponoru a na jeho fázi.

**FROZNÁMKA:** Informace o potápění s úrovněmi mikrobublin (MB) naleznete v kapitole: Potápění s počítačem Aladin H. část: Potápění s úrovněmi MB. Informace o potápění s více dýchacími plyny naleznete v části: **Potápění se 2** či 3 dýchacími směsmi.

#### 3.1.1 Obecná terminologie / Displej během bezzastávkové fáze

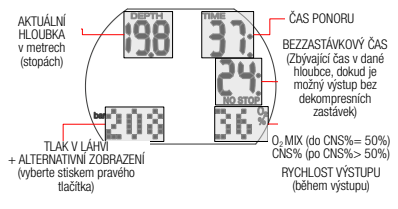

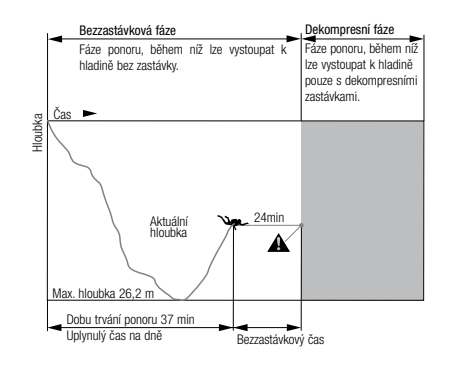

## 3.1.2 Displej během bezdekompresní fáze

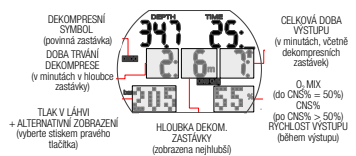

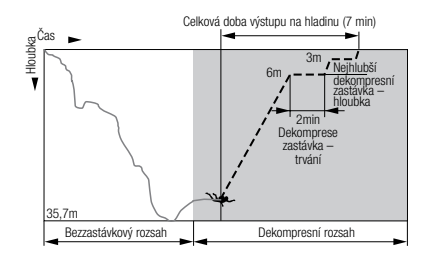

## 3.1.3 Informace o nitroxu (informace o O<sub>2</sub>)

Při rekreačním potápění se stlačeným vzduchem je rozhodujícím plynem pro dekompresní výpočty dusík. Při potápění s nitroxem, tedy s vyšším procentem kyslíku ve směsi, narůstá s vyšší hloubkou riziko otravy kyslíkem, jež pak může být limitním faktorem délky a maximální hloubky ponoru. Počítač Aladin H zohledňuje všechny tyto faktory ve svých výpočtech a zobrazuje potřebné informace:

O2% mix (Koncentrace kyslíku ve směsi): Koncentraci kyslíku ve směsi nitroxu lze nastavit v rozmezí 21 % (normální stlačený vzduch) a 100 % s přírůstkem po 1 %. Tato zvolená směs pak bude základem pro všechny výpočty.

ppO<sup>2</sup> max (Maximální přípustný parciální tlak kyslíku): Čím je vyšší koncentrace kyslíku ve směsi, tím mělčí je hloubka, ve které je dosažena tato hodnota parciálního tlaku kyslíku.

Hloubka, ve které je pp $\mathrm{O}_2$  max dosažena, se nazývá Maximální operační hloubka (MOD).

Když zadáte nastavení dýchací směsi, zobrazí Aladin H maximální pp $\mathrm{O}_2$  a odpovídající MOD. Aladin H vyšle v okamžiku dosažení hloubky, v níž je dosažena maximální přípustná hodnota ppO<sub>2</sub>, zvukovou a vizuální výstrahu.

**F** POZNÁMKA: Výchozí nastavení ppO<sub>2</sub> max je 1,4 baru. Hodnotu pp $\mathrm{O}_2$  max lze v nastavení dýchací směsi zadat v rozmezí 1,0 a 1,6 baru. Též je možné ji nastavit na "vypnuto" (--), přičemž je ale nutné zadat kód 313. Hodnota/alarm CNS O<sub>2</sub>% nejsou ovlivněny vybraným nastavením pp $\mathrm{O}_2$  max.

CNS O2% (Kyslíková toxicita): Se vzrůstající koncentrací kyslíku narůstá význam množství kyslíku v tkáních, zejména v centrální nervové soustavě (CNS). Jestliže parciální tlak kyslíku překročí 0,5 baru, hodnota CNS  $O<sub>2</sub>$  se zvyšuje; je-li parciální tlak kyslíku nižší než 0,5 baru, hodnota CNS  $O<sub>2</sub>$  se snižuje. Cím je hodnota CNS  $\mathrm{O}_2$  blíže 100 %, tím blíže je hranice, ve které se mohou projevit účinky kyslíkové toxicity.

Během ponoru je hloubka, ve které ppO<sup>2</sup> dosáhne 0,5 baru s různými běžně používanými směsmi, následující:

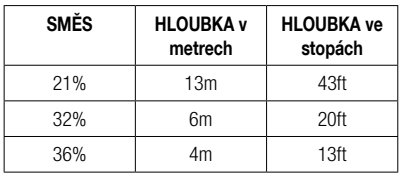

# VAROVÁNÍ

Potápění s nitroxem je doporučeno pouze zkušeným potápěčům, kteří absolvovali náležitý trénink u mezinárodně uznávané agentury.

## 3.2 Upozorňující zprávy a alarmy

Počítač Aladin H upozorňuje potápěče na určité situace a varuje jej před nebezpečnými praktikami. Tyto zprávy a alarmy mají vizuální a/nebo zvukovou podobu.

#### 3.2.1 Upozorňující zprávy

Upozorňující zprávy jsou zobrazovány vizuálně prostřednictvím symbolů, písmen nebo blikajících čísel. Navíc počítač vyšle pod vodou 2 krátké zvukové sekvence (v intervalu po 4 sekundách) ve 2 různých frekvencích.

Upozorňující zprávy se objevují v následujících situacích:

- Dosažena maximální operační hloubka /  $ppO<sub>2</sub>$  max.
- Dosažena nastavená maximální hloubka.
- Kyslíková toxicita dosáhla 75 %.
- Bezzastávkový čas je kratší než 3 minuty.
- Zakázaná nadmořská výška (povrchový režim).
- Vstup do dekomprese (při ponoru s úrovní  $MB | 0$
- Dosažena polovina nastaveného času ponoru.
- Dosažen nastavený čas ponoru.
- Dosažena hloubka pro výměnu lahví.
- Dosažen poloviční tlak v láhvi
- Zbývající čas na dně (RBT) dosáhl 3 minut.
- Potápění s úrovněmi MB (L1- L5): Bezzastávkový čas MB = 0
- Vynechaná zastávka úrovně MB.
- Snížena úroveň MB.
- Vstup do dekomprese (při ponoru s úrovní  $MB$   $11-15$ ).

## 3.2.2 Alarmy

Alarmy mají podobu blikajících symbolů, písmen nebo čísel. Dále počítač vysílá po celou dobu trvání alarmu zvukovou sekvenci v jedné frekvenci.

Alarmy se spouští v následujících situacích:

- Kyslíková toxicita dosáhla 100%.
- Ignorovaná dekomprese.
- Překročení předepsané výstupové rychlosti.
- Alarm nadmořské výšky.
- Alarm slabé baterie (bez zvukového alarmu): je-li třeba vyměnit baterii, zobrazí se ikona baterie.
- Dosažen tlak rezervy v láhvi.
- Zbývající čas na dně (RBT) dosáhl 0 minut.
- F POZNÁMKA: Zvukové upozorňující zprávy lze vypnout v režimu nastavení (stisknutím pravého tlačítka 5x přejdete na obrazovku zvuků) nebo v programu LogTRAK. V případě programu LogTRAK lze zvuky vypnout buď úplně nebo selektivně.

## VAROVÁNÍ

Jestliže vypnete všechny zvuky, neuslyšíte žádné zvukové výstrahy. Bez zvukových výstrah se můžete nechtěně ocitnout v potenciálně nebezpečných situacích, jež mohou mít za následek vážné poranění či dokonce smrt.

## VAROVÁNÍ

Jestliže na alarmy počítače Aladin H okamžitě nezareagujete, můžete si přivodit vážné poranění či dokonce smrt.

## 3.3 Příprava na ponor

Je důležité zkontrolovat nastavení počítače Aladin H, a to zejména před prvním ponorem. Všechna nastavení lze zkontrolovat a změnit přímo v počítači Aladin H nebo pomocí programu LogTRAK a PC.

#### 3.3.1 Kontrola funkce

Chcete-li otestovat displej, zapněte Aladin H stisknutím a podržením levého tlačítka. Jsou všechny prvky displeje aktivovány? Jestliže nejsou na displeji zobrazeny všechny prvky. Aladin H nepoužívejte. (Při zapnutí počítače Aladin H pravým tlačítkem se testovací displej nezobrazí.)

# VAROVÁNÍ

Vždy před každým ponorem zkontrolujte stav nabití baterie. Viz kapitolu: Systém a ovládání, část: Kontrola baterie.

## 3.3.2 Nastavení dýchací směsi a ppO<sub>2</sub> max

Chcete-li nastavit dýchací směs, musí být displej počítače Aladin H v režimu ponoru (zobrazuje denní čas, teplotu a procento plynu):

1. Stiskněte a podržte pravé tlačítko a otevřete obrazovku GAS. Poté znovu stiskněte a podržte pravé tlačítko, čímž vstoupíte do menu GAS 1  $O<sub>2</sub>$ .

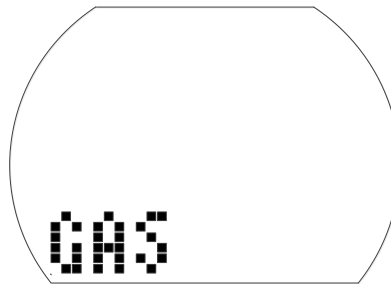

- 2. Stisknutím a podržením pravého tlačítka potvrďte, že chcete změnit koncentraci kyslíku ve směsi 1.
- 3. Stisknutím buď levého nebo pravého tlačítka změníte koncentraci kyslíku v krocích po 1 %. Aladin H zobrazí aktuální koncentraci kyslíku, limit maximálního parciálního tlaku (pp $O_2$  max) a MOD.
- 4. Stisknutím a podržením pravého tlačítka potvrďte zvolené procento.
- 5. Dále můžete stiskem levého nebo pravého tlačítka změnit pp $\mathrm{O}_2$  max pro zvolenou koncentraci kyslíku, a to až na 1,0 baru. Aladin H nyní zobrazí odpovídající MOD pro nový pp $O_2$  max.
- 6. Stisknutím a podržením pravého tlačítka potvrďte nastavení pp $O_2$ .

**FEMANA:** Bez potvrzení stisknutím a podržením pravého tlačítka tento displej po 3 minutách zmizí a nastavení se neuloží. Automatický reset směsi O<sub>2</sub>% na 21 % lze nastavit v rozmezí od 1 do 48 hodin, nebo "no reset" (výchozí nastavení).

# VAROVÁNÍ

Vždy před každým ponorem a po výměně láhve se ujistěte, že nastavení dýchací směsi odpovídá aktuálně použité směsi. Nesprávné nastavení způsobí, že Aladin H bude ponor počítat chybně. Je-li koncentrace kyslíku nastavena na příliš nízkou hodnotu, může k otravě kyslíkem dojít bez upozornění. Je-li naopak hodnota nastavena příliš vysoko, může dojít k dekompresní nemoci (DCS). Nepřesnosti ve výpočtu se přenášejí i do opakovaných ponorů.

## 3.3.3 Příprava na ponor se 2 či 3 dýchacími směsmi

Viz kapitolu: Potápění s počítačem Aladin H, část: Potápění se 2 či 3 dýchacími směsmi.

## 3.3.4 Nastavení úrovně MB

Viz kapitolu: NASTAVENÍ, část: Nastavení úrovně MB.

## 3.4 Funkce během ponoru

## 3.4.1 Střídání zobrazení na displeji

Stisknutím pravého tlačítka během ponoru můžete procházet alternativní zobrazení (Tlak v láhvi -> RBT -> Max hloubka -> Teplota -> Kompas -> Čas, Tlak v láhvi).

Na první displej se pak vrátíte:

- Přecházením mezi displeji pravým tlačítkem.
- Po 5 sekundách nečinnosti se displej automaticky vrátí zpět na původní zobrazení.

## 3.4.2 Nastavení záložek

Během ponoru můžete stisknutím levého tlačítka vytvářet záložky v profilu ponoru. Akustický signál potvrdí vytvoření záložky. Tyto záložky se pak graficky zobrazují v profilu ponoru v programu LogTRAK.

## 3.4.3 Doba ponoru

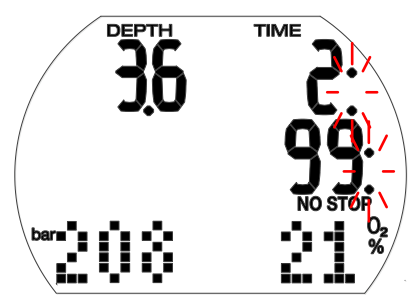

Veškerý čas strávený ve vyšší hloubce než 0,8 m/3 stopy je zobrazen jako čas ponoru v minutách. Čas strávený nad hloubkou 0,8 m/3 stopy se počítá jako čas ponoru pouze v případě, že do 5 minut znovu sestoupíte pod 0,8 m/3 stopy.

Běží-li čas ponoru, dvojtečky napravo od čísla blikají v sekundových intervalech.

Maximální zobrazená doba ponoru je 199 minut. Pokud ponor trvá déle než 199 minut, doba ponoru se začne počítat znovu od 0 minut.

**F** POZNÁMKA: Alarm v polovině času (alarm obrátky): Po uplynutí poloviny maximální nastavené doby ponoru zazní zvukový signál a po dobu 1 minuty bliká

## $symbol$ symbol $\blacksquare$

Po uplynutí nastavené doby ponoru se ozve zvukový signál a čas ponoru začne blikat.

## 3.4.4 Aktuální hloubka / O<sub>2</sub>% ve směsi

Aktuální hloubka se zobrazuje v přírůstcích po 10 cm v metrickém nastavení, popř. po 1 stopě v imperiálních jednotkách.

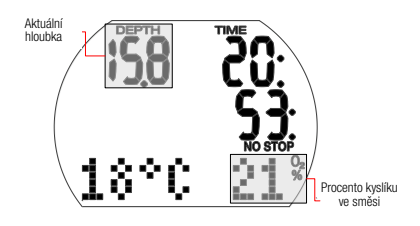

V menší hloubce než 0,8 m/3 stopy se na displeji zobrazuje  $-- -$ ".

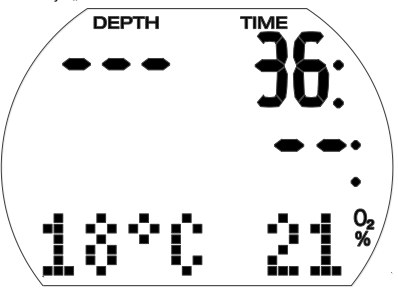

3.4.5 Maximální hloubka / Tlak v láhvi

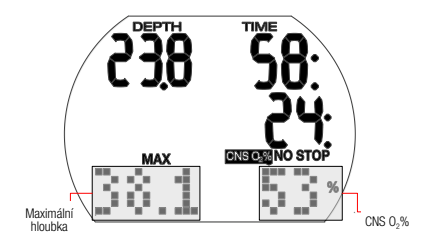

Maximální hloubka se zobrazuje pouze tehdy, když je vyšší než aktuální hloubka o více než 1 m / 3 stopy. Maximální hloubku lze zobrazit dvojitým stisknutím pravého tlačítka. Aladin H zobrazuje standardně tlak v láhvi.

Pokud je CNS O<sub>2</sub>% nižší než 50 %, udává počítač koncentraci kyslíku ve směsi (O2%). Při vyšším obsahu než 50 % se namísto koncentrace kyslíku zobrazí kyslíková toxicita CNS O<sub>2</sub>%.

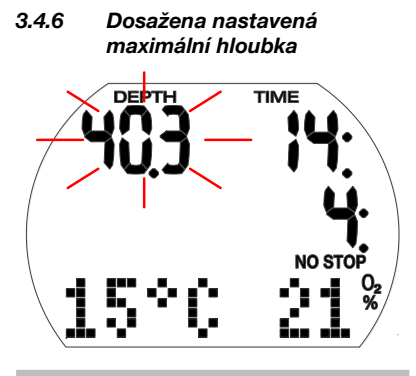

# VAROVÁNÍ

Po dosažení nastavené maximální hloubky (výchozí 40 m / 130 stop) se spustí alarm (za předpokladu, že je hloubkový alarm zapnutý) a displej hloubky se rozbliká. Stoupejte, dokud hloubka nepřestane blikat.

## 3.4.7 Dosažení času RBT 3 minuty a 0 minut

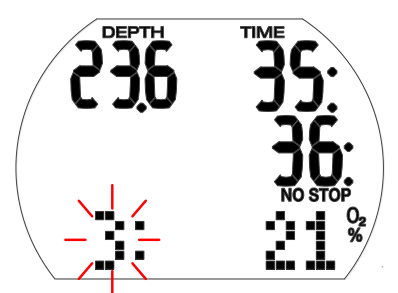

RBT (Remaining Bottom Time, zbývající čas na dně) je čas, který můžete strávit v současné hloubce a stále mít přitom dostatek dostatek dýchací směsi pro bezpečný výstup a dosažení hladiny s rezervou v lahvi. Výpočet RBT je založen na vaší aktuální frekvenci dýchání, přičemž počítá s jakoukoli stávající a nadcházející dekompresní povinností i jakýmkoli teplotním gradientem ve vodě. Předpokládá přitom ideální výstupovou rychlost (definovaná v kapitole: Potápění s počítačem Aladin H, část: Rychlost výstupu).

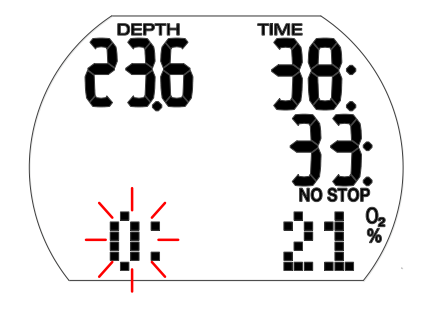

# VAROVÁNÍ

Po dosažení času RBT 0 minut se rozezní zvukový alarm a číslice 0: začne blikat. Zahajte výstup – jakékoli další prodlení zvyšuje riziko vyčerpání zásoby vzduchu před dosažením hladiny.

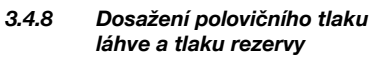

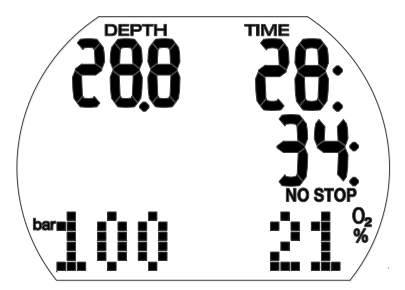

Po dosažení poloviny tlaku v láhvi zazní zvuková výstraha.

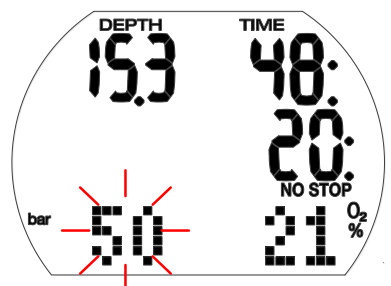

Po dosažení rezervy tlaku v láhvi se hodnota tlaku rozbliká a rozezní se zvuková výstraha, která potrvá až do okamžiku dosažení hladiny.

## 3.4.9 Rychlost výstupu

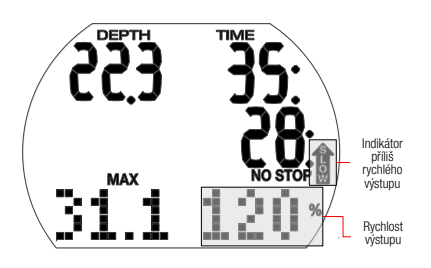

Optimální rychlost výstupu se liší v závislosti na hloubce a její rozmezí činí 7 až 20 m/min (23 až 67 stop/min). Je zobrazena jako procento referenční proměnlivé rychlosti výstupu. Pokud stoupáte rychleji než 100 % nastavené hodnoty, zobrazí se na displeji svislá černá šipka s nápisem "SLOW" (Zpomal!). Pokud rychlost výstupu překročí 140 %, začne tato šipka blikat.

Aladin H vydává zvukový alarm, pokud je rychlost výstupu 110 % nebo vyšší. Intenzita tohoto alarmu se pak zvyšuje úměrně míře, o jakou byla překročena předepsaná výstupová rychlost.

## VAROVÁNÍ

Předepsaná rychlost výstupu musí být dodržena za všech okolností! Překročení předepsané rychlosti výstupu může vést k tvorbě mikrobublin v krevním oběhu, což může mít za následek vážné zranění nebo smrt v důsledku dekompresní nemoci.

- Je-li výstup příliš rychlý, může Aladin H kvůli nebezpečí formování mikrobublin vyžadovat i dekompresní zastávku, a to i navzdory tomu, že se nacházíte v bezzastávkové fázi.
- Délka dekomprese, která je nezbytná k zamezení tvorby mikrobublin, se může při překročení rychlosti výstupu velmi zvýšit.
- Pomalý výstup z větší hloubky může zapříčinit zvýšení saturace tkání a prodloužení jak délky dekomprese, tak i celkové doby výstupu. V menších hloubkách pak může pomalý výstup zkrátit dobu trvání dekomprese.
- Zobrazení rychlosti výstupu má přednost před "CNS  $O_2$ ".

Nadměrně vysoká rychlost výstupu, která trvá delší dobu, se zaznamená do deníku ponorů. Následující rychlosti výstupu odpovídají v počítači Aladin H hodnotě 100 %.

| HLOUBKA |       | RYCHLOST VÝSTUPU |          |
|---------|-------|------------------|----------|
| m       | stopy | m/min            | stop/min |
| 0       | 0     | 7                | 23       |
| 6       | 20    | 8                | 26       |
| 12      | 40    | 9                | 29       |
| 18      | 60    | 10               | 33       |
| 23      | 75    | 11               | 36       |
| 27      | 88    | 13               | 43       |
| 31      | 101   | 15               | 49       |
| 35      | 115   | 17               | 56       |
| 39      | 128   | 18               | 59       |
| 44      | 144   | 19               | 62       |
| 50      | 164   | 20               | 66       |

3.4.10 Parciální tlak kyslíku (ppO<sub>2</sub> max) / Maximální operační hloubka (MOD)

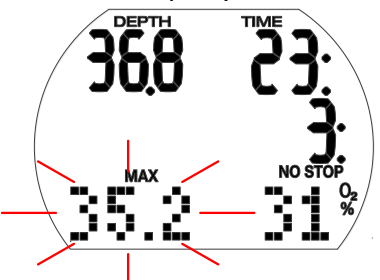

Maximální parciální tlak kyslíku (ppO<sub>2</sub> max), jehož výchozí hodnota je 1,4 baru, určuje maximální operační hloubku (MOD). Hlubší ponor než je MOD vás vystavuje vyšším parciálním tlakům kyslíku než je nastavená maximální úroveň.

Parciální tlak kyslíku  $ppO<sub>2</sub>$  max, a tím pádem i MOD lze při nastavování dýchací směsi ručně snížit. Viz kapitolu: Nastavení, část: Menu Dýchací směs.

# VAROVÁNÍ

Hloubka MOD je funkcí ppO<sub>2</sub> max a použité směsi. Pokud během ponoru dosáhnete nebo překročíte MOD, vyšle Aladin H zvukovou výstrahu a v levém dolním rohu se rozbliká text MOD. Jestliže se tak stane, vystoupejte do mělčí hloubky než je zobrazená MOD, abyste snížili nebezpečí otravy kyslíkem.

# VAROVÁNÍ

Hloubku MOD nepřekračujte. Nerespektování tohoto varování může vést k otravě kyslíkem.

3.4.11 Kyslíková toxicita (CNS  $O<sub>2</sub>%$ )

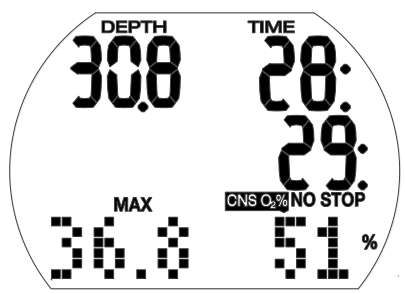

Aladin H vypočítává kyslíkovou toxicitu na základě hloubky, času a směsi plynů, a jestliže její hodnota přesahuje 50 %, zobrazuje odpovídající údaj v pravém dolním rohu. Toxicita je vyjádřena jako procento maximální tolerované hodnoty (hodiny CNS  $O_2$ ) v přírůstcích po 1 %.

Společně s procentem je zobrazen i symbol "CNS  $\mathrm{O}_2$ ".

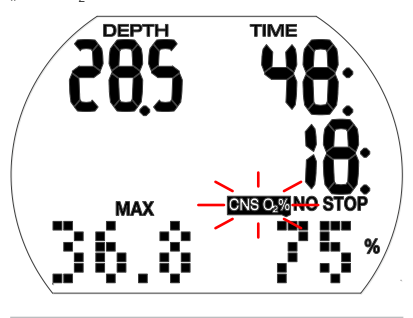

VAROVÁNÍ

Pokud kyslíková toxicita dosáhne 75 %, spustí se zvukový výstražný signál. Symbol "CNS O<sub>2</sub>" přitom bliká.

Vystoupejte do mělčí hloubky, aby se snížila kyslíková zátěž, případně zvažte ukončení ponoru.

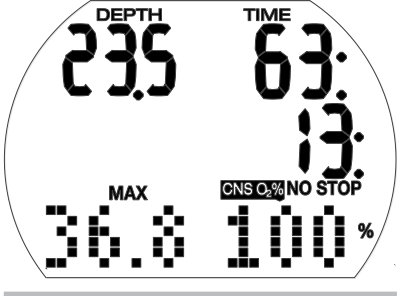

# VAROVÁNÍ

Když kyslíková toxicita dosáhne 100 %, akustický signál zní již každé 4 sekundy. Na displeji bliká text "CNS O<sub>2</sub>" společně s procentuální hodnotou, a indikují tak nebezpečí kyslíkové toxicity! Začněte s postupem vedoucím k ukončení ponoru.

## F POZNÁMKA:

- V případě, že se hodnota CNS  $O_2\%$ během výstupu nezvyšuje (z důvodu nižšího parciálního tlaku kyslíku), je zvuková výstraha potlačena.
- Během výstupu je údaj kyslíkové toxicity nahrazen rychlostí výstupu. Pokud se výstup zastaví, změní se displej zpět na indikaci hodnoty CNS.
- Aladin H zobrazuje jakékoliv hodnoty CNS O<sub>2</sub>% přesahující 199 % pouze jako 199 %.
- Aladin H zobrazuje hodnoty CNS  $O<sub>2</sub>%$ přesahující 50 %.

## 3.4.12 Dekompresní informace

Pokud vynecháte povinnou dekompresní zastávku, zobrazí se na displeji nápis NO STOP a bezzastávkový čas (v minutách).

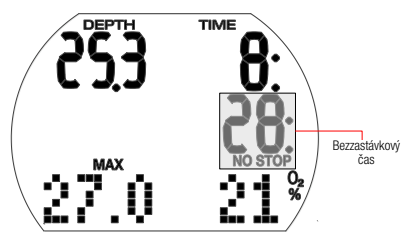

**FOZNÁMKA:** 

- Zobrazení "99:" v bezzastávkovém kontextu znamená, že zbývá čas 99 minut nebo více.
- Bezzastávkový čas je ovlivněn teplotou vody.

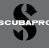

# VAROVÁNÍ

Pokud bezzastávkový čas klesne pod 3 minuty, je aktivován zvukový signál a hodnota bezzastávkového času začne blikat. Je-li bezzastávkový čas kratší než 1 minutu, zobrazí se na displeji blikající hodnota "0".

Abyste se vyvarovali dekompresního ponoru, začněte pomalu stoupat v okamžiku, kdy bezzastávkový čas ukazuje 5 minut nebo více.

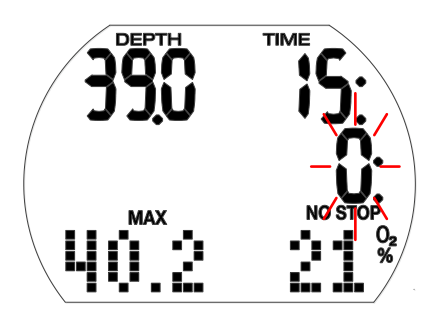

# VAROVÁNÍ

Dekompresní potápění vyžaduje pokročilejší trénink od uznávané agentury. Nepokoušejte se proto o dekompresní ponory bez řádného výcviku.

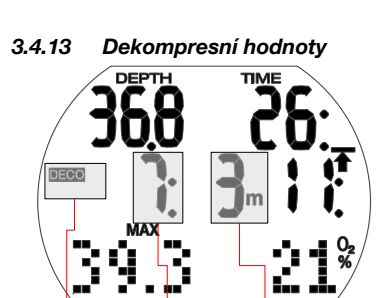

Povinnost dekomprese Trvání dekompresní zastávky Hloubka dekompresní zastávky

Při vstupu do dekompresní fáze zmizí z displeje text "NO STOP" a na jeho místě se nyní zobrazí text "DECO" a ozve se slyšitelné pípnutí. V rozmezí 1,5 m / 5 stop pod zastávkou se vedle symbolu "DECO" rozsvítí šipka "STOP".

Je zobrazena nejhlubší dekompresní zastávka (v metrech/stopách) a její doba trvání (v minutách). Zobrazení "7: 3m" znamená, že musí být provedena dekompresní zastávka po dobu 7 minut v hloubce 3 m / 10 stop.

Po skončení dekompresní zastávky se na displeji zobrazí následující (mělčí) dekompresní zastávka.

Po dokončení všech dekompresních zastávek symbol "DECO STOP" zmizí a znovu se objeví symbol ..NO STOP" spolu se zobrazením bezzastávkového času.

Hloubka dekompresní zastávky, která je hlubší než 27 m / 90 stop se zobrazuje jako "--: – – ".

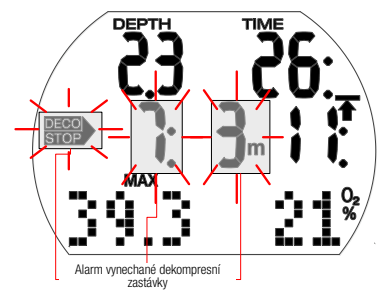

# VAROVÁNÍ

Při vynechání dekompresní zastávky se aktivuje dekompresní alarm. Šipka "DECO STOP", délka trvání dekompresní zastávky a její hloubka začnou blikat a zazní zvukový signál. V důsledku formování mikrobublin se může při vynechání dekompresní zastávky výrazně prodloužit dekomprese. Sestupte proto okamžitě do hloubky předepsané dekompresní zastávky!

Dosáhnete-li hladiny v okamžiku, kdy je aktivován dekompresní alarm, šipka "DECO STOP", délka trvání a hloubka dekompresní zastávky budou i nadále blikat, aby tak upozornily na riziko dekompresní nehody. Pokud v tomto případě do 3 minut od vynoření neprovedete nápravné opatření, aktivuje se v počítači SOS režim. Je-li celková (kumulativní) doba trvání dekompresního alarmu delší než jedna minuta, zanese počítač odpovídající záznam do deníku.

## 3.4.14 Celková doba výstupu

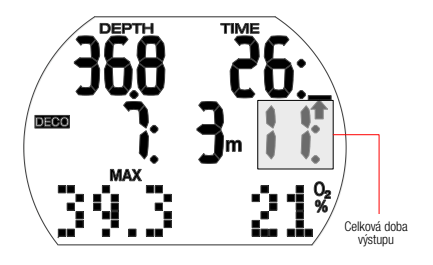

V případě povinné dekomprese zobrazuje Aladin H celkový čas výstupu. Ten zahrnuje dobu výstupu z aktuální hloubky na hladinu a délku všech povinných dekompresních zastávek.

**FPOZNÁMKA: Celková doba výstupu** se vypočítá na základě předepsané výstupové rychlosti. Není-li rychlost stoupání ideální (100 %), může se tato doba změnit. Doba výstupu delší než 99 minut je zobrazena jako " $-$ ".

## VAROVÁNÍ

Při všech ponorech s Aladin H proveďte vždy v hloubce 5 m / 15 stop bezpečnostní zastávku po dobu alespoň 3 minut.

3.4.15 Časovač bezpečnostní zastávky

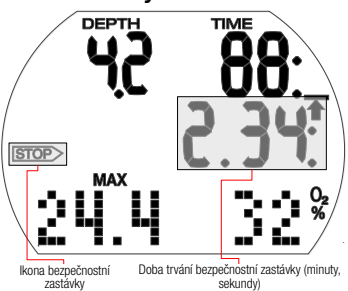

Časovač bezpečnostní zastávky zobrazuje čas, který by měl potápěč strávit v hloubce bezpečnostní zastávky na konci ponoru. Časovač se spustí automaticky, je-li hloubka mělčí než 5 m / 15 stop a odpočítává se od 3 minut (výchozí) do nuly. Lze ho manuálně restartovat kolikrát chcete. Dobu trvání časovače lze nastavit v rozmezí 1 a 5 minut.

Časovač bezpečnostní zastávky se aktivuje za následujících podmínek: hloubka < 5 m / 15 stop; bezzastávkový čas 99 min; režim měřiče je vypnutý; v menu režimu ponoru je vybrán čas zastávky (1-5 min).

Časovač bezpečnostní zastávky můžete aktivovat stisknutím levého tlačítka. Časovač začne odpočítávat a v profilu ponoru se vytvoří záložka. Při opětovném stisknutí začne časovač odpočítávat znovu od úplné hodnoty.

Časovač bezpečnostní zastávky se automaticky vypne, překročí-li hloubka 6,5 m / 21 stop nebo je-li bezzastávkový čas kratší než 99 minut.

## 3.5 Funkce po skončení ponoru

## 3.5.1 Po skončení ponoru

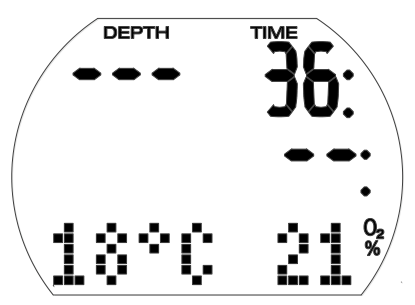

Po dosažení hladiny (0,8 m/3 stopy) zůstane Aladin H po dobu 5 minut nadále v režimu ponoru. Tato prodleva umožňuje krátkodobé vynoření za účelem zorientování se.

Po 5 minutách se ponor ukončí a zaznamená do deníku. Desaturační čas, bezodletový čas, výstraha před opakovaným ponorem (v příslušném případě), aktuální třída nadmořské výšky a zakázaná třída nadmořské výšky se zobrazí na 3 minuty, poté se počítač vypne.

# VAROVÁNÍ

Pro výpočty desaturace a bezodletového času se předpokládá, že na povrchu dýcháte vzduch.

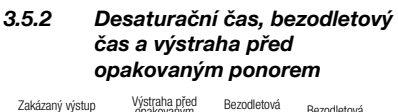

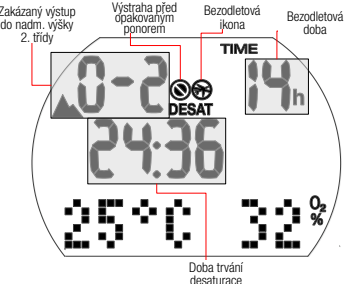

Po uplynutí 5 minut po ukončení ponoru zobrazuje Aladin H desaturační čas, bezodletový čas, výstrahu před opakovaným ponorem (pokud je nutná), aktuální třídu nadmořské výšky a zakázanou nadmořskou výšku – viz kapitolu: Potápění s počítačem Aladin H, část: Zakázaná nadmořská výška.

Bezodletový čas je doba v hodinách, kterou byste měli vyčkat před letem. Zůstává zobrazen, dokud hodnota neklesne na 0 hodin.

# VAROVÁNÍ

Létání v případě, že Aladin H stále ukazuje ikonu "nelétat", může vést k vážnému zranění nebo smrti v důsledku dekompresní nemoci.

## VAROVÁNÍ

Pokud je během povrchového intervalu zobrazena výstraha "zákazu dalšího potápění", neměli byste provádět další ponor.

Chcete-li zkontrolovat uplynulý povrchový interval a kyslíkovou toxicitu, stiskněte a podržte pravé tlačítko.

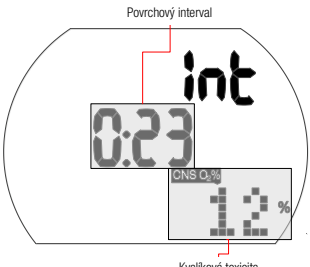

Kyslíková toxicita

Desaturační čas určuje buď kyslíková toxicita, nasycení tkání dusíkem nebo regrese mikrobublin, v závislosti na tom, který z těchto faktorů vyžaduje delší čas.

#### Výstraha před opakovaným ponorem

Pokud Aladin H rozpozná situaci se zvýšeným rizikem (vlivem potenciálního nahromadění mikrobublin z předchozích ponorů nebo v důsledku vyšší hladiny CNS  $O<sub>2</sub>$  než 40 %), zobrazí se na displeji symbol zákazu opakovaného ponoru.

Délka trvání této výstrahy je zobrazena v menu plánovače ponoru. Aladin H toto doporučuje jako minimální povrchový interval, aby se snížil počet mikrobublin a/nebo snížila úroveň CNS O2 na hodnotu nižší než 40 %.

re POZNÁMKA: Pokud svítí na displeji<br>počítače varovná zpráva před počítače opakovaným ponorem, neměli byste se potápět. Je-li tato výstraha vyvolána nahromaděním bublin (na rozdíl od expozice kyslíkem CNS  $O_{2}$  nad 40 %) a vy i přesto ponor uskutečníte, pak musíte počítat buďto se zkrácením bezzastávkového času, nebo naopak s prodloužením dekompresní zastávky. Navíc ještě se může doba trvání výstrahy před opakovaným ponorem po skončení ponoru znatelně prodloužit.

## 3.6 Potápění v horských jezerech

## 3.6.1 Výškoměr

Úprava nadmořské výšky (viz kapitolu: NASTAVENÍ, část: Nastavení nadmořské výšky) neovlivňuje třídu nadmořské výšky ani žádné výpočty.

## 3.6.2 Třídy nadmořské výšky

Aladin H měří atmosférický tlak každých 60 sekund, i když je displej vypnutý. V případě, že počítač zjistí dostatečné zvýšení nadmořské výšky, automaticky se zapne a zobrazí novou třídu nadmořské výšky (1-4) a desaturační čas. Desaturační čas zobrazený v tomto okamžiku se týká doby adaptace organismu v

této aktuální nadmořské výšce. Jestliže ponor zahájíte před uplynutím této doby adaptace, považuje jej Aladin H za opakovaný ponor, protože tělo je stále ve fázi vysycování.

Nadmořská výška je rozdělena do 5 tříd, které vycházejí z barometrického tlaku. To je důvod, proč se definované výškové třídy na okrajích překrývají. Při příjezdu k horskému jezeru je třída nadmořské výšky se stylizovanou ikonou hor a aktuální výškovou třídou indikována v povrchovém režimu (displej denního času), v deníku a v plánovači ponorů. Nadmořská výška od hladiny moře do přibližně 1000 m / 3280 stop se nezobrazuje. V následujícím schématu vidíte přibližné rozdělení tříd nadmořských výšek:

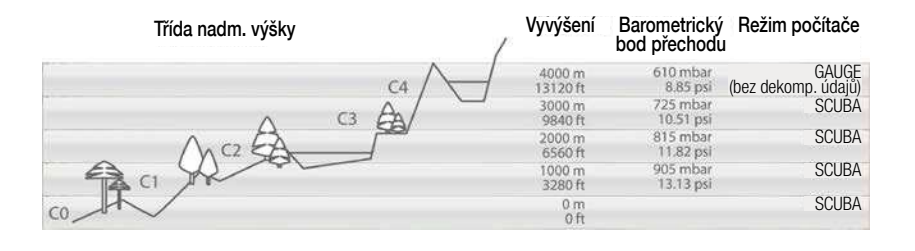

## 3.6.3 Zakázaná nadmořská výška

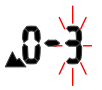

Výstup do nadmořských výšek třídy 3 a 4 je zakázán. Maximální přípustná nadmořská výška: 2650 m / 8694 stop.

## VAROVÁNÍ

Na povrchu ukazuje Aladin H prostřednictvím blikající třídy nadmořské výšky výšku, do které nesmíte vystoupit. Zakázaná výška je zobrazena společně s aktuální třídou nadmořské výšky.

Příklad:

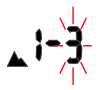

Jste ve výšce 1200 m/3937 stop (třída nadmořské výšky 1) a můžete vystoupit pouze do třídy 2 (2650 m/8694 stop). Nesmíte vystoupit do třídy nadmořské výšky 3 nebo 4.

## VAROVÁNÍ

Zjistí-li počítač výstup do zakázané nadmořské výšky, spustí zvukový alarm po dobu 1 minuty. Sestupte do nižší nadmořské výšky.

## 3.6.4 Dekompresní ponory v horských jezerech

Pro zajištění optimální dekomprese i ve vyšších nadmořských výškách je dekompresní úsek 3 m/10 stop rozdělen ve výškových třídách 1, 2 a 3 do úseků 4 m/13 stop a 2m/7 stop. Předepsané hloubky dekompresní zastávky jsou v uvedeném pořadí (2 m/7 stop, 4 m/13 stop, 6 m/20 stop, 9 m/30 stop atd.).

Pokud je atmosférický tlak nižší než 620 mbarů / 8,99 psi (nadmořská výška vyšší než 4100 m / 13 450 stop nad mořem), Aladin H se automaticky přepne do režimu měřicího přístroje a nepočítá ani nezobrazuje žádné dekompresní údaje. Kromě toho již není k dispozici plánovač ponorů. Více informací o potápění v režimu měřícího přístroje naleznete v následující části.

## 3.7 Režim Měřič

Režim měřicího přístroje nepodporuje výpočet bezzastávkového času nebo dohled nad dekompresí. Též je vypnuté monitorování pp $O<sub>2</sub>$ max a CNS O<sub>2</sub>%. V režimu měřícího přístroje nezobrazuje Aladin H žádné informace o hromadění mikrobublin nebo nastavení dýchací směsi. Nelze nastavit ani MOD a úrovně mikrobublin a nelze vyvolat plánovač ponorů.

# VAROVÁNÍ

V režimu měřícího přístroje jsou všechny akustické a vizuální alarmy a upozorňující zprávy vypnuté a Aladin H zobrazuje hloubku, čas ponoru, tlak v láhvi a maximální hloubku.

## 3.7.1 Zapnutí a vypnutí režimu měřicího přístroje

Režim měřiče lze zapnout a vypnout na povrchu, kdy není v počítači zaznamenána žádná desaturace a pokud nebyl v posledních 48 hodinách proveden žádný ponor v režimu měřicího přístroje.

# VAROVÁNÍ

- Ponory v režimu měřiče provádíte na své vlastní riziko!
- Po potápění v režimu měřicího přístroje nelze Aladin H použít jako potápěčský počítač po dobu následujících 48 hodin.

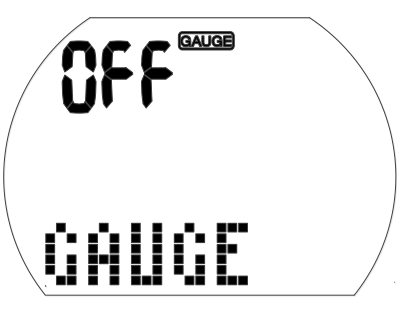

- 1. Na displeji ponoru stiskněte a podržte pravé tlačítko (zobrazí se menu "GAS"). Stiskněte 3x pravé tlačítko a zobrazí se menu "GAUGE". (Pokud Aladin H ukazuje "---", pak nelze režim měřiče aktivovat ani deaktivovat bez resetu desaturace. Aladin H zobrazuje text "---" po dobu 48 hodin po ponoru v režimu měřiče, nebo tak dlouho, dokud po ponoru v režimu počítače zbývá nějaká desaturace.)
- 2. Potvrďte stisknutím a podržením pravého tlačítka, že chcete aktivovat nebo deaktivovat režim měřiče. V tomto okamžiku začne blikat text "ON" (zapnuto) či "OFF" (vypnuto).
- 3. Stisknutím levého nebo pravého tlačítka se režim střídavě mění mezi "ON" (režim měřicího přístroje) či "OFF" (režim přístrojového potápění).

Vyberte: ON.

4. Stisknutím a podržením pravého tlačítka potvrďte nastavení. (Bez potvrzení tento displej po 3 minutách zmizí a nastavení se neuloží.)

## 3.7.2 Potápění v režimu měřiče

V režimu měřiče se zobrazí následující informace:

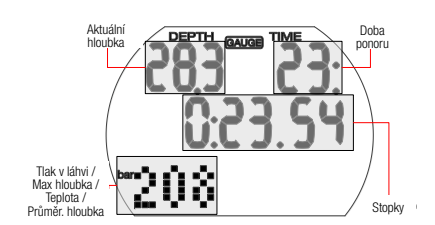

**TIME** 

3.7.3 Po ponoru v režimu měřiče

Aladin H ukazuje zbývající časový interval, během něhož ho nelze použít v režimu počítače. Jakmile doba čekání vyprší, režim měřiče lze ručně vypnout.

Bezletový čas po ponoru v režimu měřiče je 48 hodin. Na displeji se nezobrazuje desaturační čas.

## 3.8 Potápění s úrovněmi mikrobublin (MB)

Mikrobubliny (MB) isou malé bublinky, které se mohou v těle potápěče hromadit v průběhu ponoru. Tyto bubliny pak z těla normálně mizí během výstupu a posléze ještě na povrchu po skončení ponoru. Potápění bezdekompresním (nulovém) čase a dodržování dekompresních zastávek však nezabrání formování mikrobublin v žilním řečišti.

Nebezpečné mikrobubliny jsou ty, které proniknou do tepenného oběhu. Příčinou migrace mikrobublin z žilního do tepenného oběhu může být nahromadění vysokého počtu mikrobublin v plicích. Společnost SCUBAPRO vybavila počítač Aladin H novou technologií, která potápěče před formováním mikrobublin chrání.

Aladin H umožňuje zvolit (v závislosti na konkrétních potřebách) úroveň MB, jež poskytne požadovanou úroveň ochrany. Potápění s úrovněmi MB zahrnuje další zastávky na výstupu (úrovňové zastávky); ty zpomalují výstup, a dávají tak tělu více času na vysycení a zbavení se mikrobublin, což zvyšuje bezpečnost.

Stisknutím pravého tlačítka můžete procházet zobrazení tlaku v láhvi, maximální hloubky, teploty, průměrné hloubky, denního času a znovu zpět tlaku v láhvi. Stisknutím levého tlačítka opětovně spustíte stopky. Také se tímto způsobem vygeneruje záložka.

Průměrná hloubka je neustále aktualizována a představuje časový průměr hloubek od začátku ponoru. Průměrnou hloubku můžete kdykoli resetovat stisknutím a podržením pravého tlačítka. Také se tímto způsobem vygeneruje záložka.

## **Stopky**

V režimu měřiče začne Aladin H ihned po zanoření automaticky sledovat čas ponoru a současně aktivuje stopky. Stopky poběží maximálně 24 hodin.

- Stisknutím levého tlačítka resetujete čas a stopky se spustí znovu od nuly.
- Při každém spuštění (restartu) stopek se vytvoří záložka.

# Čeština

Aladin H dovoluje 6 úrovní mikrobublin (L0- L5). Úroveň L0 odpovídá dobře známému dekompresnímu modelu SCUBAPRO ZH-L16 ADT a nevyžaduje žádnou úrovňovou zastávku z důvodu formování mikrobublin. Úrovně L1 až L5 nabízejí vyšší stupeň ochrany před mikrobublinami, přičemž nejvyšší ochranu poskytuje úroveň L5.

Podobně jako při zobrazování informací v průběhu dekompresních ponorů nebo ponorů v bezzastávkovém čase zobrazuje Aladin H zobrazí hloubku a dobu trvání první úrovňové zastávky a celkovou dobu výstupu v okamžiku, kdy vyprší MB bezzastávkový čas. Vzhledem k tomu, že MB bezzastávkový čas je kratší než normální bezzastávkový čas, budete muset provést (úrovňovou) zastávku dříve než potápěč s nastavenou úrovní L0.

Pokud požadovanou úrovňovou zastávku vynecháte, Aladin H jednoduše automaticky přejde na nižší úroveň MB. Jinými slovy, pokud zvolíte před ponorem úroveň L4 a během ponoru ignorujete doporučené zastávky úrovně L4, pak Aladin H automaticky upraví nastavení na úroveň L3 nebo nižší.

## 3.8.1 Porovnání ponorů s úrovní MB L0 a MB L5

Používáte-li dva potápěčské počítače Aladin H současně, přičemž jeden je nastaven na úroveň MB L5 a druhý na úroveň MB L0, bude předtím, než bude určena povinnost dekompresní zastávky, bezzastávkový čas na přístroji s L5 kratší a bude vyžadováno více úrovňových zastávek. Tyto dodatečné úrovňové zastávky pomáhají rozptýlit mikrobubliny.

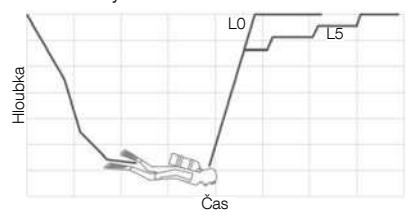

#### 3.8.2 Terminologie

Tato část se věnuje výhradně terminologií a zobrazovaným funkcím používaným při potápění s úrovněmi MB.

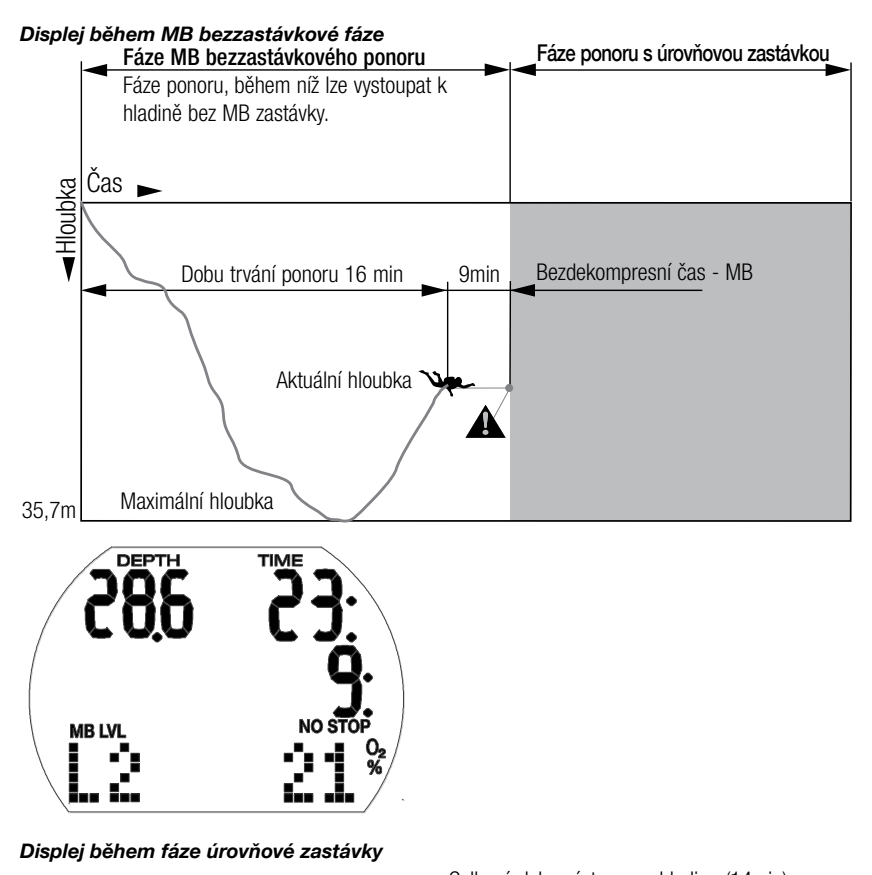

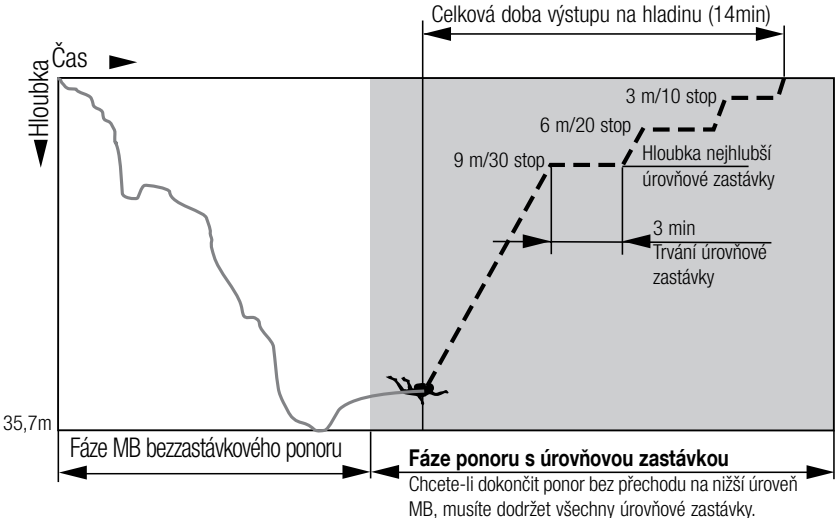

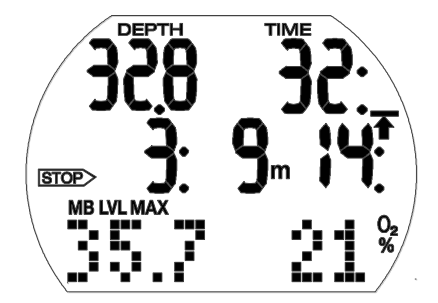

## 3.8.3 Příprava na ponor s úrovněmi MB

## Nastavení úrovně MB

Chcete-li změnit úroveň MB, viz kapitolu: NASTAVENÍ, část: Nastavení úrovně MB.

**CE** POZNÁMKA: Úrovně MB mají vliv na plánovač ponorů.

## 3.8.4 Funkce během ponoru s úrovněmi MB

#### Informace o úrovňové zastávce

#### Bezdekompresní čas - MB

Při potápění s úrovněmi MB L1 až L5 zobrazí Aladin H MB bezzastávkový čas namísto obvyklého bezzastávkového času. V rámci MB bezzastávkového času nejsou vyžadovány žádné úrovňové zastávky.

Na displeji je zobrazen text "NO STOP" a symbol úrovně MB. Zbývající MB bezzastávkový čas je zobrazen v minutách.

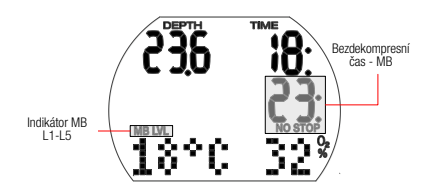

- **F POZNÁMKA:** 
	- Informace a alarmy pro MB bezzastávkový čas a normální bezzastávkový čas jsou stejné.
	- Bezzastávkový čas vztahující se k L0 zobrazíte stiskem pravého tlačítka 5x.
	- Bez ohledu na úroveň MB se obecně doporučuje provádět na posledních několika metrech/stopách pomalý výstup.

## Úrovňová zastávka

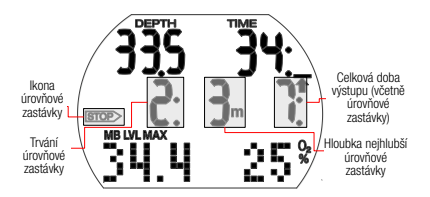

Při vstupu do fáze úrovňové zastávky zmizí text "NO STOP" a objeví se šipka STOP. Šipka STOP 8 sekund bliká a je slyšet zvuková výstraha. Chcete-li dokončit ponor bez přechodu na nižší úroveň MB, musíte dodržet všechny úrovňové zastávky.

Nejhlubší úrovňová zastávka je zobrazena v metrech/stopách. Zobrazení "2: 3m" znamená, že musí být provedena úrovňová zastávka po dobu 2 minut v hloubce 3 m/10 stop. Dekompresní informace vztahující se k L0 se zobrazí na alternativním displeji (viz kapitolu: Potápění s počítačem Aladin H, část: Dekompresní informace).

Po skončení úrovňové zastávky se na displeji zobrazí případná následující (mělčí) úrovňová zastávka. Pokud byly dodrženy všechny úrovňové zastávky, šipka STOP zmizí a znovu se objeví text "NO STOP". Indikace času pak opět zobrazuje MB bezzastávkový čas.

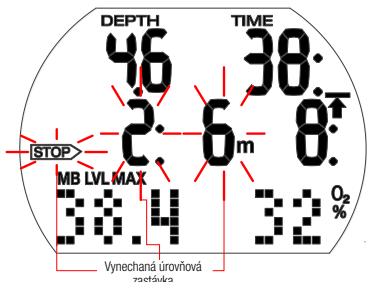

# VAROVÁNÍ

Při vynechání požadované úrovňové zastávky se aktivuje zpráva "Ignorovaná úrovňová zastávka", Je slyšet pípnutí\* a šipka STOP a informace o hloubce a délce trvání vynechané úrovňové zastávky začnou blikat.

Chcete-li dokončit ponor bez přechodu na nižší úroveň MB, musíte ihned sestoupit do předepsané hloubky!

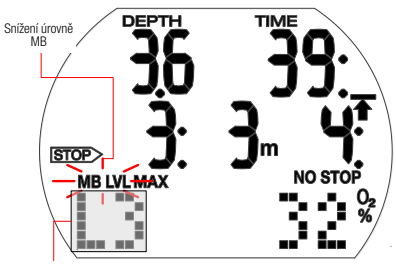

Nová úroveň MB

# VAROVÁNÍ

Pokud vystoupíte více než 1,5 m/5 stop nad požadovanou úroveň zastávky, aktivuje se výstraha "Snížení úrovně MB". Aladin H sníží úroveň MB, zazní pípnutí\* a v levém dolním rohu se zobrazí nová úroveň MB. Chcete-li dokončit ponor bez přechodu na ještě nižší úroveň MB, musíte novou úrovňovou zastávku dodržet.

\* Zvukové signály mohou být potlačeny. Viz kapitolu: Nastavení, část: Zapnutí a vypnutí zvuku.

#### Celková doba výstupu

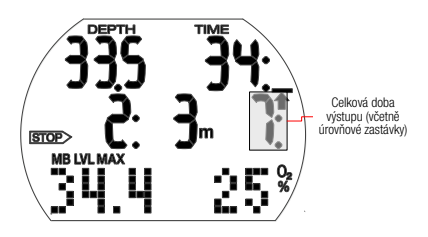

Aladin H zobrazuje informace o úrovňových zastávkách a celkový čas výstupu. Ten zahrnuje jak dobu výstupu, tak i délku trvání úrovňových zastávek.

**FE POZNÁMKA: Celková doba výstupu** se vypočítá na základě předepsané výstupové rychlosti. Není-li rychlost stoupání ideální (100 %), může se tato doba změnit.

## Povinnost dekomprese

Aladin H počítá a zobrazuje úrovňové zastávky s cílem snížit riziko formování mikrobublin v tělesných tkáních, ale současně počítá i dekompresní údaje potápěče.

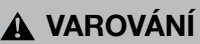

Vyhněte se dekompresním ponorům při potápění s úrovněmi MB.

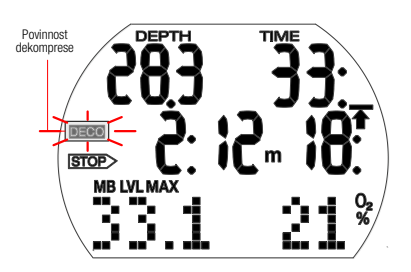

Jak se vyhnout dekompresním zastávkám:

• Zkontrolujte normální bezzastávkový čas opakovaným stiskem pravého tlačítka, dokud se neobjeví L0.

# VAROVÁNÍ

Na začátku dekompresní fáze se ozve pípnutí a symbol bliká 8 vteřin. Abyste předešli ponoru s dlouhými dekompresními zastávkami, doporučuje se po zobrazení této zprávy vystoupat o několik metrů/stop.

V případě povinné dekompresní zastávky se na displeji zobrazí symbol "DECO". Celková doba výstupu nyní zahrnuje i dekompresní zastávku.

#### Úrovňová zastávka a dekompresní zastávka

Jestliže je hloubka úrovňové zastávky stejná jako hloubka první povinné dekompresní zastávky a pokud se nacházíte v rozmezí do 1,5 m/5 stop od hloubky této zastávky, zobrazuje Aladin H na displeji text STOP DECO a STOP (úrovňová zastávka). Udávaná doba se označuje dobu trvání úrovňové zastávky.

Vzhledem k tomu, že úrovňové zastávky jsou přísnější než dekompresní zastávky, pak pokud byly dodrženy všechny dekompresní povinnosti, zmizí z displeje text STOP DECO a zůstane zobrazen pouze symbol STOP.

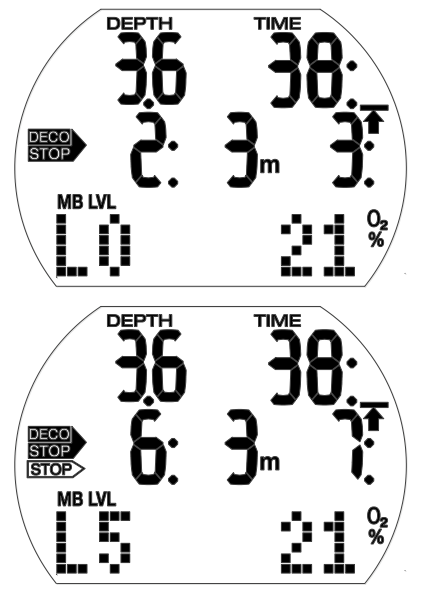

## 3.8.5 Dokončení ponoru s úrovněmi MB

Ponor s úrovněmi MB se ukončí stejně jako ponor bez úrovně MB (viz kapitolu: Potápění s počítačem Aladin H, část: Časovač bezpečnostní zastávky), avšak s následujícími výjimkami:

Pokud byla během ponoru snížena úroveň MB, zobrazuje Aladin H po dobu 5 minut po dosažení hladiny blikající symbol úrovně MB a aktuální úroveň MB. Ponor je poté ukončen a Aladin H přejde do uživatelského režimu, přičemž úroveň MB se přepne zpět na původní nastavení.

Opakované ponory a úrovně MB: Pokud během ponoru vynecháte úrovňovou zastávku a krátce nato začnete znovu sestupovat, Aladin H může okamžitě požadovat úrovňové zastávky. Chcete-li dokončit ponor s počátečním nastavením úrovně MB, musíte dodržet všechny úrovňové zastávky.

## 3.9 PDIS (zastávky závislé na profilu ponoru)

## 3.9.1 Úvod do PDIS

Hlavním účelem potápěčského počítače je sledovat sycení organismu dusíkem a následně doporučit postup pro bezpečný výstup. Potápění v takzvaných bezzastávkových limitech znamená, že na konci ponoru můžete vystoupit k hladině přímo (bezpečnou rychlostí). Oproti tomu při ponorech, které jsou za limitem bezzastávkového ponoru (tzv. dekompresní ponory), je nutné provádět v určitých hloubkách zastávky, aby mělo tělo dostatek času zbavit se před dokončením ponoru přebytku dusíku.

V obou případech však může být prospěšné zastavit na pár minut ve střední hloubce, tedy mezi maximální dosaženou hloubka během ponoru a hladinou u bezzastávkového ponoru, nebo v případě dekompresního ponoru, první (nejhlubší) dekompresní zastávkou.

Zastávka tohoto typu je prospěšná, pokud je okolní tlak v dané hloubce dostatečně nízký, aby se tělo zbavovalo převážně dusíku, byť i pod velmi malým tlakovým gradientem. V takové situaci stále můžete plavat podél útesu a užívat si potápění, zatímco vaše tělo pomalu uvolňuje dusík.

V nedávné době byly do některých počítačů a tabulek zavedeny takzvané "hloubkové" zastávky, definované jako zastávky v poloviční vzdálenosti mezi maximální hloubkou ponoru a hladinou (nebo nejnižší dekompresní zastávkou). Při pobytu v hloubce 30 metrů/100 stop nezáleží, zda v ní strávíte 2 nebo 15 minut, počítač vždy určí hloubkovou zastávku v 15 metrech/100 stopách.

V případě PDIS Aladin H ale neustále sleduje profil ponoru a navrhuje na základě výpočtu aktuálního nasycení těla dusíkem zastávky v mezilehlých hloubkách. Hloubka zastávky PDIS se proto v průběhu ponoru neustále mění s tím, jaký je aktuální stav dusíku ve vašem těle. Ve stejném duchu pak funkce PDIS počítá i s nahromaděným dusíkem z předchozích ponorů, takže závisí i na tom, zda se jedná o opakovaný ponor. Klasické hloubkové zastávky tato fakta zcela ignorují.

Na obrázku níže jsou 2 příklady profilů ponoru s vyobrazenými zastávkami PDIS a jejich závislostí na kumulaci dusíku v těle. Tento obrázek také ukazuje koncepční rozdíl mezi

PDIS a poněkud primitivními "hloubkovými" zastávkami.

Konkrétně tento obrázek srovnává 2 profily ponoru do maximální hloubky 40 m/132 stop, které jsou ovšem jinak velmi odlišné. V profilu 1 zůstává potápěč ve 40 m/132 stopách 7 minut a pak stoupá až na 30 m/ 100 stop, kde zůstane 3 minuty, následuje 12 minut ve 20 m/65 stopách. V profilu 2 zůstává potápěč ve 40 m/132 stopách méně než 2 minuty, pak stoupá do 21m/69 stop a zůstane tam 33 minut. Oba tyto ponory jsou bezzastávkové až na limit dekomprese.

Plná čára představuje hloubku PDIS, jak se zobrazuje na displeji počítače v průběhu ponoru pro profil 1, čárkovaná čára hloubku PDIS, jak se zobrazuje na displeji pro profil 2.

Je vidět, že zobrazené hloubky zastávek PDIS se zvyšují s narůstajícím hromaděním dusíku v těle, ale u každého z ponorů je tomu zcela jinak, neboť každý z nich má jiný profil, a tím pádem je i jiná expozice potápěčů. U profilu 1 je zastávka PDIS na 25 minut, zatímco u profilu 2 trvá 37 minut; v obou případech pak následuje bezpečnostní zastávka v 5 m/15 stopách.

Tečkovaná čára představuje hloubku, která se zobrazí na počítači s použitím klasické metody hloubkových zastávek a je u obou profilů ponorů stejná. Hloubkové zastávky zcela ignorují ostatní fakta ponoru kromě maximální hloubky.

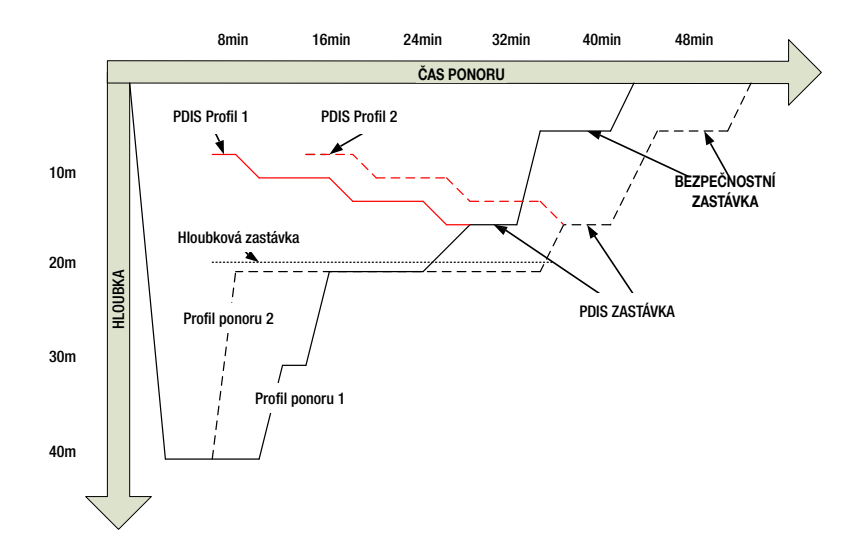

## 3.9.2 Jak PDIS funguje?

Matematický dekompresní model počítače Aladin H nazvaný ZH-L16 ADT MB PMG monitoruje dekompresní stav potápěče v 16 takzvaných oddílech, do kterých je rozděleno tělo, a matematickým sledováním jejich sycení a vysycování dusíku, při současném zohlednění příslušných fyzikálních zákonů. Tyto oddíly simulují části těla, jako je například centrální nervová soustava, svaly, kosti, kůže atd.

Hloubka zastávky PDIS je vypočtena jako okamžik, kdy hlavní oddíl tkání pro dekompresní výpočty přechází ze sycení do vysycování, a potápěči se doporučuje provést 2minutovou zastávku nad zobrazenou hloubkou (opačně než u dekompresní zastávky, kde je požadováno, aby potápěč zůstal těsně pod zobrazenou hloubkou). Během této zastávky se již tělo v hlavních tkáňových oddílech nesytí dalším dusíkem, nýbrž začíná dusík uvolňovat (i když pod velmi malým tlakovým gradientem). To v kombinaci s relativně vysokým okolním tlakem brání nárůstu bublin.

Je třeba poznamenat, že 4 nejrychlejší tkáňové oddíly (do poločasu 10 minut) nejsou ve výpočtech pro určení hloubky zastávky PDIS zohledněny. Je to proto, že tyto oddíly jsou "hlavní" pouze u velmi krátkých ponorů, u nichž není tato zastávka zapotřebí.

F POZNÁMKA: Zastávka PDIS není<br>povinná a NENAHRAZUJE 3-5minutovou bezpečnostní zastávku v 5 m/15 stopách.

# VAROVÁNÍ

Bezpečnostní zastávku na 3 až 5 minut v hloubce 5 m/15 stop MUSÍTE vykonat i tehdy, pokud jste provedli zastávku PDIS. Zastávka na 3 až 5 minut v hloubce 5 m/15 stop na konci ponoru zůstává tím nejlepším, co můžete pro svou bezpečnost udělat!

## 3.9.3 Specifika potápění s více než jednou dýchací směsí

Přechod na směs s vyšší koncentrací kyslíku během ponoru ovlivní zastávku PDIS. Vzhledem k prediktivní povaze výpočtů více směsí v algoritmu ZH-L16 ADT MB PMG je zapotřebí s tímto počítat.

Při potápění s více než jednou dýchací směsí zobrazuje Aladin H hloubku zastávky PDIS podle následujících pravidel:

- Je-li hloubka zastávky PDIS vypočtená pro spodní směs (směs 1) vyšší než je hloubka přechodu na druhou směs, pak se zobrazí tato vypočtená hodnota.
- V případě, že je hloubka zastávky PDIS vypočtená pro směs 1 mělčí než hloubka přechodu na směs d, pak je zobrazovaná PDIS zastávka funkcí směsi d.

V případě nepřepnutí směsí přejde Aladin H zpět na zastávku PDIS pro aktivní dýchací směs.

## 3.9.4 Potápění s PDIS

FPOZNÁMKA: Chcete-li používat funkci PDIS, je nutné ji nejprve aktivovat (viz kapitolu: **Nastavení**, část: Nastavení PDIS). 

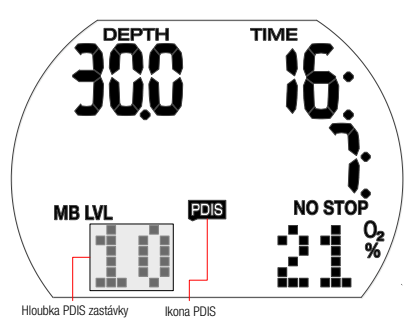

Jestliže je vypočtená zastávka PDIS hlubší než 8 m/25 stop, zobrazí ji Aladin H na displeji, kde přetrvává, dokud během výstupu nedosáhnete této hloubky. Zobrazená hodnota se během ponoru mění s tím, jak Aladin H sleduje sycení 16 tkáňových oddílů dusíkem a aktualizuje hloubku zastávky PDIS tak, aby byla za všech okolností optimální.

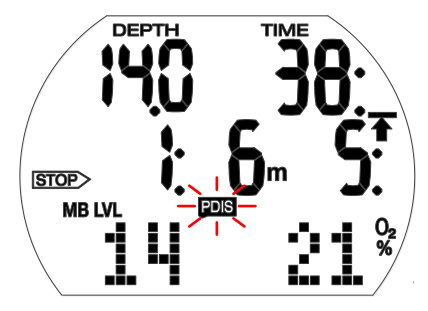

Hloubka PDIS je uvedena v levém dolním rohu společně s ikonou PDIS. Jakmile při bezzastávkovém ponoru dosáhnete během výstupu této hloubky, objeví se místo hodnoty bezzastávkového času 2minutové odpočítávání s ukazatelem STOP. Kromě toho bude ikona PDIS blikat. Nyní můžete být v jedné ze 3 situací:

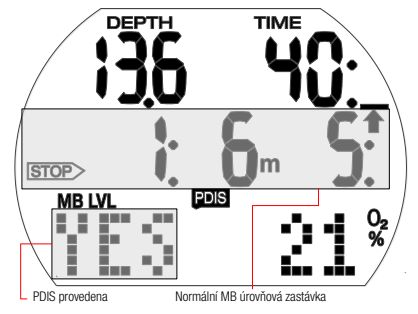

- Strávili jste 2 minuty do 3 m/10 stop nad uvedenou hloubku. Časovač odpočítávání zmizí a hodnota PDIS je nahrazena ikonou YES, která označuje, že jste zastávku PDIS provedli.
- Sestoupili jste o více než 0,5 m/2 stopy pod PDIS. Časovač odpočítávání zmizí a zobrazí se znovu v okamžiku, kdy vystoupíte do hloubky PDIS s tím, že začne opět odpočítávat 2 minuty.
- Vystoupili jste o více než 3 m/2 stopy nad PDIS. Hodnota PDIS a odpočítávání času jsou nahrazeny ikonou NO, která označuje, že iste zastávku PDIS neprovedli.

V případě, že Aladin H zobrazuje při vystoupání do hloubky PDIS dekompresní povinnost, platí všechna uvedená pravidla stejným způsobem, avšak s tím rozdílem, že 2minutové odpočítávání běží na pozadí a nezobrazuje se na displeji. Ikona PDIS nicméně stále bliká, což znamená, že se nacházíte v rozsahu PDIS.

**F** POZNÁMKA: Aladin H nezobrazuje žádná varování v souvislosti s vynechanou zastávku PDIS.

Při potápění s úrovněmi MB se PDIS řídí stejnými pravidly, jak bylo popsáno výše. Při úrovních MB jsou nicméně tyto zastávky dřívější a hlubší než u základního algoritmu L0. Zastávka PDIS se může zobrazovat se zpožděním a u některých ponorů se zobrazit vůbec. Například by tomu bylo tak v případě mělkého ponoru se vzduchem (21 % kyslíku) a s úrovní MB L5.

## 3.10 Potápění se 2 či 3 dýchacími směsmi

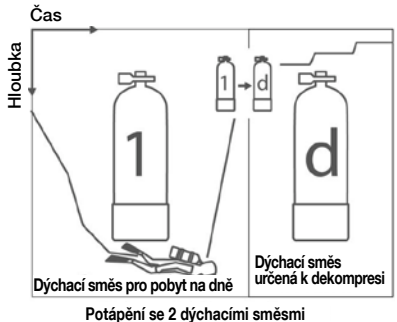

FOZNÁMKA: Následující kapitola se zabývá charakteristikou potápění se 2 nebo 3 směsmi. Používáte-li pouze 2 směsi (směs 1 a d), jednoduše ignorujte části popisující směs 2.

Počítač Aladin H umožňuje použít v jednom ponoru až 3 různé směsi nitroxu. Láhev 1 obsahuje spodní směs (směs 1), láhev 2 cestovní směs a láhev d pak dekompresní směs (směs d).

## Nastavení dýchací směsi a hloubky pro výměnu směsi

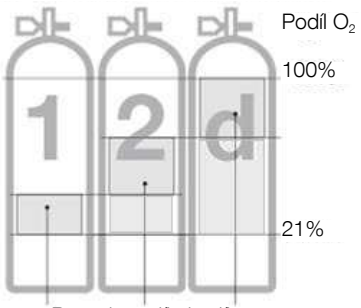

Rozsah podílu kyslíku

Při ponorech se 2 nebo 3 směsmi obsahuje spodní směs (směs 1) nejmenší podíl kyslíku a směs d největší podíl kyslíku. Aladin H akceptuje pouze nastavení odpovídající tomuto pořadí.

# VAROVÁNÍ

U směsí, které mají procento kyslíku 80 % nebo vyšší, je tlak ppO<sub>2</sub> stanoven na 1,6 baru a nelze ho žádným způsobem měnit.

#### Postup:

- 1. Chcete-li zadat nastavení pro podíl kyslíku a ppO<sub>2</sub> max ( MOD) pro směs 1 (spodní směs), prostudujte si kapitolu: Nastavení, část: Menu Dýchací směs.
- 2. Tento postup opakujte pro směs 2 a směs d. Všimněte si, že v těchto případech odpovídá výsledná MOD hloubce, ve které plánujete přejít ze směsi 1 na směs 2 a ze směsi 2 na směs d během fáze výstupu.
- 3. Pokud nastavíte směs 2 a směs d na ..--O2%", Aladin H bude počítat ponor pouze se směsí 1.

Aladin H akceptuje zadané hloubky přepnutí směsí (MOD směsi 2 / směsi d) pouze tehdy, není-li překročen maximální parciální tlak kyslíku (ppO<sub>2</sub> max).

#### **F POZNÁMKA:**

- Během výstupu akustická a vizuální signalizace naznačuje, že jste dosáhli hloubku, která vyžaduje přechod na směs 2 nebo směs d.
- Bez potvrzení tento displej po 30 sekundách zmizí a nastavení se neuloží.
- V případě, že je podíl kyslíku ve směsi 2 / směsi d nastaven v povrchovém režimu na jinou hodnotu než "--O<sub>2</sub>%", a až do hloubky 0,8 m/3 stopy, zobrazí Aladin H v pravém dolním rohu displeje namísto procentuální hodnoty symbol "2G" nebo "3G".

#### **F POZNÁMKA:**

• Pokud se s nitroxem potápíte pouze příležitostně, můžete použít funkci automatického resetu nitroxu na normální vzduch. Po resetu se podíl kyslíku ve směsi 1 nastaví na 21 % a ve směsi 2 a d na "--O<sub>2</sub>%" (ponor s jednou směsí).

## Funkce během ponoru se 2 či 3 dýchacími směsmi

# VAROVÁNÍ

Potápění se 2 či 3 dýchacími směsmi představuje mnohem vyšší riziko než potápění s jednou směsí. Omyl potápěče může v takovém případě vést k vážnému poranění nebo smrti.

Během ponorů s více dýchacími směsmi se vždy ujistěte, že dýcháte ze správné láhve. Všechny své láhve a automatiky si řádně označte, aby nemohlo za žádných okolností dojít k jejich záměně! Před každým ponorem a po každé výměně láhve se ujistěte, že dýchací směs je nastavena na správnou hodnotu pro danou láhev.

#### Prediktivní dekompresní prognóza

Výpočet dekompresních údajů vychází z předpokladu, že výměna dýchací směsi se provádí v předem zvolené hloubce (MOD směsi 2 / směsi d). Pokud požadovanou výměnu neprovedete, nebo pokud ji provedete opožděně, upraví Aladin H odpovídajícím způsobem výpočet dekomprese. V případě ignorování výměny pak potápěčský počítač založí své výpočty na předpokladu, že vystoupíte k hladině bez použití navrhované směsi.

## Střídání displejů během ponoru se 2 směsmi

- 1. Výchozí displej zobrazuje prediktivní dekompresní prognózu, která předpokládá, že potápěč přejde v zadané hloubce na dekompresní směs. V levém dolním rohu je zobrazen tlak v láhvi s O<sub>2</sub>% příp. CNS%, pokud je v prvém rohu hodnota vyšší než 50 %.
- 2. Po stisknutí pravého tlačítka se teplota a aktuální CNS% zobrazí ve spodním řádku. CNS% pak po 5 sekundách zmizí, avšak teplota zůstává.
- 3. Po stisknutí pravého tlačítka se v prostředním řádku objeví text "GAS 1", "GAS 2" nebo "GAS D" indikující aktuálně aktivní směs a v levém dolním rohu se zobrazuje MOD. "GAS 1", "GAS 2" nebo "GAS d" po 5 sekundách zmizí, pokud znovu nestisknete pravé tlačítko.
- 4. Opětovným stisknutím pravého tlačítka se v pravém dolním rohu zobrazí O<sub>2</sub>% aktivní směsi a v případě, že bude ponor dokončen s touto aktivní směsí (bez přechodu na směs 2 / dekompresní směs), tak i dekompresní informace. Na tento

výpočet přejde Aladin H v případě, že potápěč dosáhne hloubky výměny, avšak výměnu v počítači nepotvrdí. Dekompresní informace a O<sub>2</sub>% blikaií.

- 5. Je-li aktivní úroveň MB vyšší než L0, pak se po dalším stisknutí pravého tlačítka zobrazí prediktivní dekompresní informace a v levém dolním rohu aktuálně aktivní úroveň MB.
- 6. Po opětovném stisknutí pravého tlačítka se zobrazí prediktivní dekompresní informace vztahující se k L0 společně se symbolem L0 v levém dolním rohu.
- 7. Po dalším stisknutím pravého tlačítka se zobrazí dekompresní informace vztahující se k L0, pokud je použita pouze aktuální dýchací směs, a dekompresní informace a O2% aktuální směsi blikají.
- 8. Po opětovném stisknutí pravého tlačítka se v prostředním řádku zobrazí denní čas.
- **FPOZNÁMKA:** Všechny tyto displeje se zobrazují na 5 sekund a poté se displej opět vrátí na výchozí zobrazení. Jedinými výjimkami jsou tlak v láhvi, RBT s 15 sekundami a kompas, který má nastavitelný čas vypršení v rozmezí 5 a 60 sekund, nebo ho lze nastavit na stisknutím zapnout / stisknutím vypnout.

## Výměna dýchací směsi

ræ POZNÁMKA: Po zanoření zvolí Aladin H automaticky dýchací směs 1.

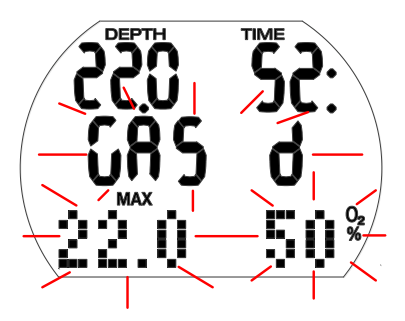

# VAROVÁNÍ

Jakmile během výstupu dosáhnete hloubky pro výměnu směsi (MOD směsi 2 nebo d), zazní zvuková výstraha a text "GAS 2" / "GAS d", jeho MOD a O2% budou po dobu 30 sekund blikat.

Postup:

- 1. Přejděte na automatiku se směsí 2 nebo d a začněte dýchat.
- 2. Stisknutím a podržením pravého tlačítka na 30 sekund potvrďte výměnu. Na 5 sekund se na displeji zobrazí "GAS 2" / "GAS d" a podíl kyslíku (neblikají).

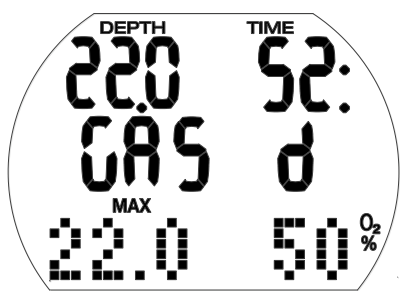

Chcete-li v některém okamžiku přerušit proces výměny, stiskněte buď pravé tlačítko, dokud je aktivní původní směs, nebo vůbec nepotvrzujte proces výměny.

#### Neprovedená výměna dýchací směsi:

Pokud nepotvrdíte výměnu dýchací směsi nebo přerušíte-li proces výměny stisknutím pravého tlačítka, zobrazí Aladin H na 5 sekund "GAS 1" / "GAS 2", MOD a podíl kyslíku. Aladin H pak nadále počítá pouze se směsí 1/2 a přizpůsobí podle toho dekompresní výpočty.

F POZNÁMKA: Jakmile počítač po<br>dekompresním výpočtu upraví výpočet s ohledem na neprovedenou výměnu, pak se Aladin H v případě opětovného překročení hloubky výměny (MOD směsi 2/d) vrátí k dekompresnímu výpočtu, který počítá též se směsí 2/d, protože budete mít při výstupu v okamžiku dosažení příslušné hloubky opět příležitost provést výměnu.

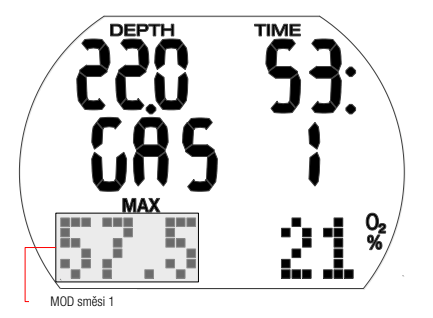

## Opožděná nebo ruční výměna směsi:

Požadovaný přechod na dýchací směs 2/d můžete provést do doby, dokud se nevynoříte na hladinu.

Postup:

- 1. Spusťte proces výměny stisknutím a podržením pravého tlačítka. Aladin H zobrazí na 30 sekund blikající text "GAS 2" / "GAS d", MOD a procento kyslíku. Stisknutím pravého tlačítka můžete vybrat "GAS 2", "GAS d" nebo "GAS 1",
- 2. Přejděte na automatiku s vybranou směsí a začněte dýchat.
- 3. Stisknutím a podržením pravého tlačítka potvrďte výměnu. Na 5 sekund se na displeji zobrazí "GAS 2", "GAS d" nebo "GAS 1" a odpovídající podíl kyslíku (neblikají). Dekompresní výpočet se odpovídajícím způsobem upraví.

#### Opětovný sestup po přechodu na dýchací směs 2/d:

Pokud po přechodu na směs 2/d překročíte maximální operační hloubku (MOD) směsi 2/d, objeví se výstraha  $ppO<sub>2</sub>$  max. V takovém případě přepněte zpět na směs 1 nebo vystoupejte na MOD směsi 2/d. Jestliže tak neučiníte, můžete se vystavit nebezpečí otravy kyslíkem. Postup:

- 1. Stisknutím a podržením pravého tlačítka zahajte postup výměny. Aladin H zobrazí na 30 sekund text "GAS 1" / "GAS 2", MOD a procento kyslíku ve směsi 1/2.
- 2. Stisknutím pravého tlačítka můžete vybrat ..GAS 2", ..GAS 1" nebo ..GAS d",
- 3. Přejděte na automatiku s vybranou směsí a začněte dýchat.
- 4. Stisknutím a podržením pravého tlačítka potvrďte výměnu. Na 5 sekund se na displeji zobrazí "GAS 1", "GAS 2" nebo "GAS d" a odpovídající podíl kyslíku (neblikají). Poté se odpovídajícím způsobem upraví dekompresní výpočet.

## 4. FUNKCE NA POVRCHU

## 4.1 KOMPAS

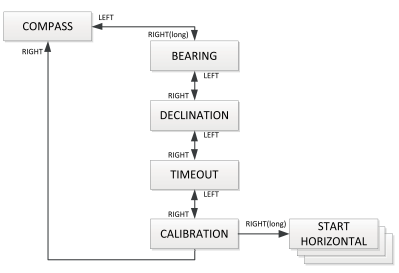

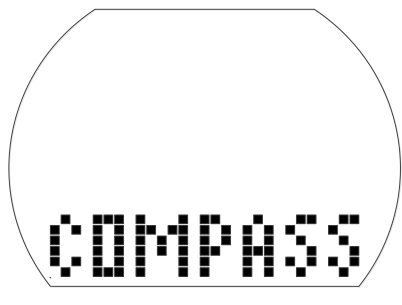

#### 4.1.1 Nalezení směru

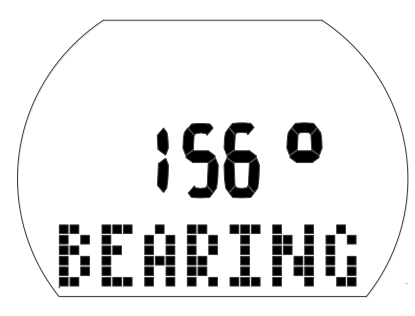

Použití kompasu:

- Z displeje denního času stisknutím levého nebo pravého tlačítka přejděte do obrazovky kompasu, poté stiskněte a podržte pravé tlačítko.
- Tím se aktivuje funkce kompasu. Nyní se ve spodním maticovém displeji pod azimutem ve stupních zobrazuje text BEARING.
- Dalším stisknutím a podržením pravého tlačítka zobrazíte směr azimutu (12 hodin na displeji) označený symbolem "^" v maticovém displeji pod skutečným azimutem zobrazeným ve stupních.

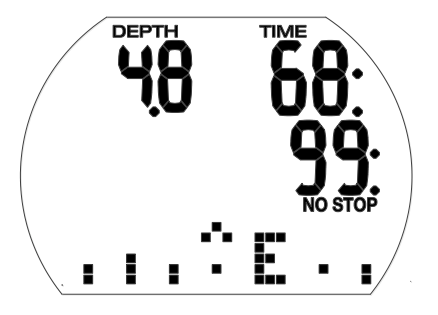

FPOZNÁMKA: Během ponoru je azimut zobrazen jako kompas v maticovém displeji s hlavními směry N (sever), E (východ), S (jih), W (západ).

## 4.1.2 Nastavení odchylky

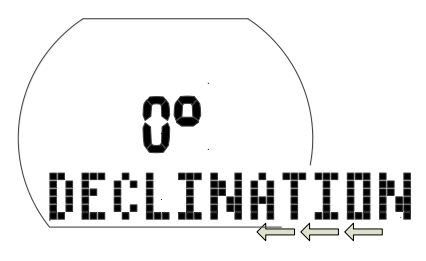

Kompas ukazuje k severnímu magnetickému pólu země. Rozdíl mezi geografickým a magnetickým pólem jsou korigovány pomocí nastavení odchylky. Tato odchylka závisí na vaší aktuální poloze na zemi.

Nastavení odchylky:

- Z displeje denního času stisknutím levého nebo pravého tlačítka přejděte do obrazovky kompasu, poté stiskněte a podržte pravé tlačítko.
- Stisknutím pravého tlačítka 1x přejděte do obrazovky nastavení odchylky a poté stiskněte a podržte pravé tlačítko.
- Stisknutím levého nebo pravého tlačítka vyberte stupeň odchylky pro vaši zeměpisnou oblast (v rozsahu od -90 do 90 stupňů), pak potvrďte výběr stisknutím a podržením pravého tlačítka.
- Současným stisknutím a podržením levého a pravého tlačítka se vrátíte ke zobrazení denního času.

## 4.1.3 Nastavení časového limitu

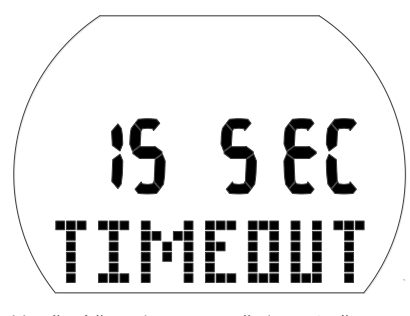

Vypršení času kompasu představuje čas, po který je kompas během ponoru zobrazován, když je aktivní.

Nastavení vypršení časového limitu kompasu:

- Z displeje denního času stisknutím levého nebo pravého tlačítka přejděte do obrazovky kompasu, poté stiskněte a podržte pravé tlačítko.
- Stisknutím pravého tlačítka 2x přejděte do obrazovky nastavení časového limitu a poté stiskněte a podržte pravé tlačítko.
- Stisknutím levého nebo pravého tlačítka vyberte délku doby, po kterou chcete, aby byl kompas na displeji zobrazen. Volby tohoto nastavení jsou na 5, 10, 15, 30 a 60 sekund nebo stisknutím zapnout a stisknutím vypnout.
- Stisknutím a podržením pravého tlačítka potvrďte svou volbu.
- Současným stisknutím a podržením levého a pravého tlačítka se vrátíte ke zobrazení denního času.

## 4.1.4 Kalibrace kompasu

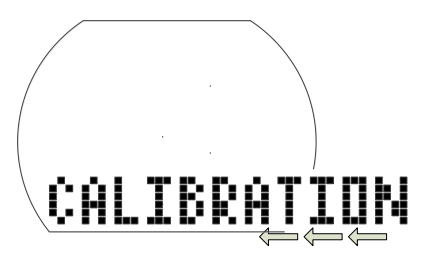

**FPOZNÁMKA:** Před prvním použitím je nutné nejprve kompas zkalibrovat podle vaší geografické polohy. (Kalibraci je nutné provést také po každé výměně baterie nebo při cestování do oblastí s odlišnou intenzitou magnetického pole země.)

První nebo opakovaná kalibrace kompasu:

- Z displeje denního času stisknutím levého nebo pravého tlačítka přejděte do obrazovky kompasu, poté stiskněte a podržte pravé tlačítko.
- Stisknutím pravého tlačítka 3x přejděte do obrazovky kalibrace a poté stiskněte a podržte pravé tlačítko.

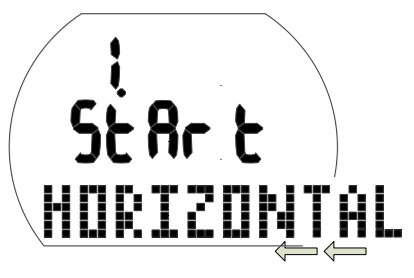

- Otočte počítač Aladin H tak, aby displej směřoval vzhůru. Stiskněte a podržte pravé tlačítko.
- re POZNÁMKA: Nejlepšího výsledku<br>dosáhnete přesným otáčením počítače Aladin H v jedné rovině (vodorovné).

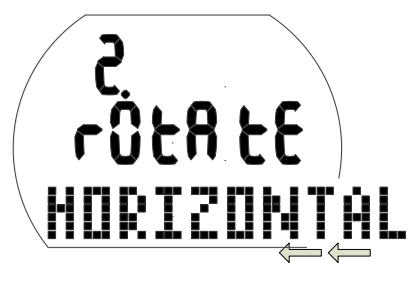

• Otočte počítač Aladin H ve vodorovném směru alespoň o 360°. Stiskněte a podržte pravé tlačítko.

FOZNÁMKA: Nejlepšího výsledku<br>dosáhnete pomalým otáčením počítače Aladin H.

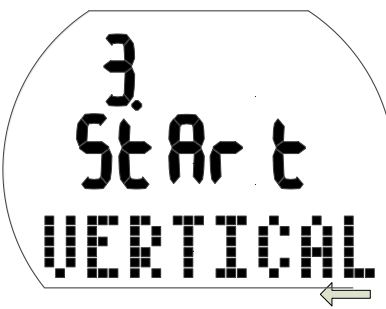

• Otočte počítač Aladin H tak, aby displej směřoval do strany. Stiskněte a podržte pravé tlačítko.

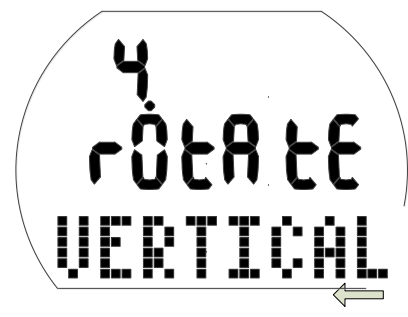

• Otočte počítač Aladin H ve vodorovném směru alespoň o 360°. Stiskněte a podržte pravé tlačítko.

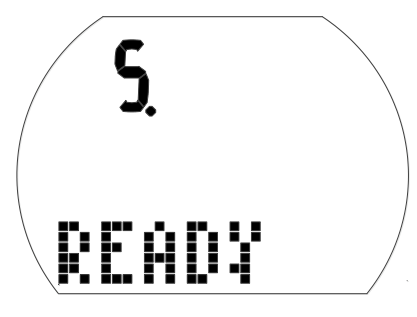

- Kalibrace kompasu je nyní dokončena.
- Současným stisknutím a podržením levého a pravého tlačítka se vrátíte ke zobrazení denního času.

# 4.2 PLÁNOVAČ PONORU

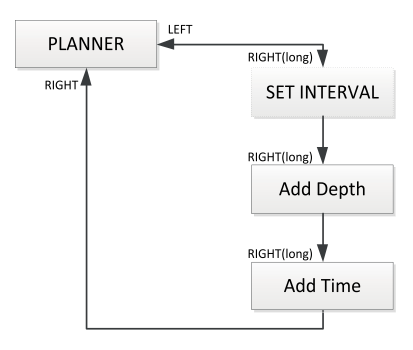

Aladin H má plánovač ponorů, který umožňuje plánování bezzastávkových a dekompresních ponorů. Jako základ pro plánování ponoru obsahuje tyto prvky:

- Zvolený podíl kyslíku a MOD.
- Zvolený typ vody.
- Zvolenou úroveň mikrobublin MB.
- Teplotu vody při posledním ponoru.
- Třída nadmořské výšky (pokud nějaká je).
- Stav nasycení v době, kdy je plánovač ponorů aktivován.
- Předpoklad: normální zátěž potápěče a dodržení předepsaných rychlostí výstupu.
- Předpoklad: přechod z dýchací směsi 2 na směs d se provádí ve vybraných hloubkách MOD směsi 2/d.

## 4.2.1 Plánování bezdekompresního ponoru

Chcete-li vybrat plánovač ponorů, je nutné spustit Aladin H z displeje zobrazení denního času.

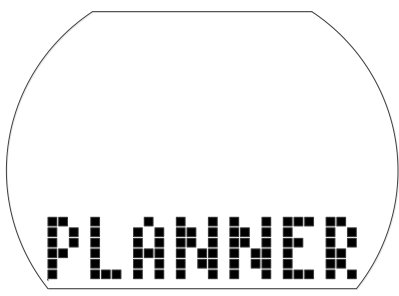

• Stiskněte levé nebo pravé tlačítko, dokud se nezobrazí symbol plánovače ponorů. (Plánovač ponorů nelze vybrat v režimu měřiče.) Stisknutím a podržením pravého tlačítka vstupte do režimu plánovače.

- Pokud před výběrem plánovače zbývá v počítači ještě nějaký desaturační čas (DESAT), zobrazí se okno pro zadání časového intervalu. Tento povrchový interval, který představuje dobu mezi aktuálním okamžikem a začátkem plánovaného ponoru, lze změnit v krocích po 15 minutách stiskem levého nebo pravého tlačítka.
- Aladin H zobrazuje hodnotu CNS O2% a nadmořskou výšku, do které nesmíte na konci vybraného povrchového intervalu vystoupit.

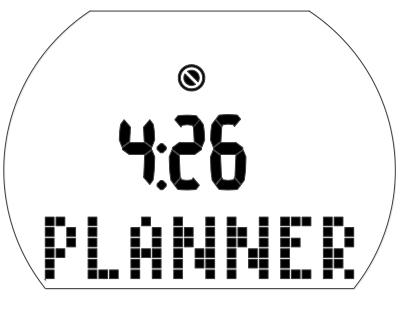

• Zobrazuje-li Aladin H výstrahu před opakovaným ponorem\* a dobu jejího trvání, pak navrhuje tuto dobu – zaokrouhlenou na 15 minut nahoru – jako povrchový interval. V případě zkrácení tohoto navrhovaného intervalu se zobrazí výstraha před opakovaným ponorem\*.

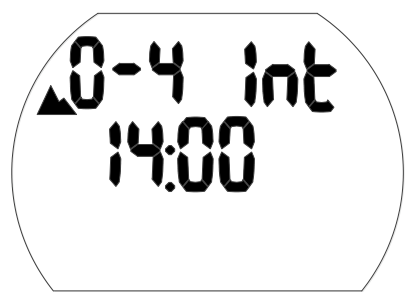

• Stisknutím a podržením pravého tlačítka potvrďte zobrazený interval (pokud existuje).

Není-li v počítači již žádná zbývající desaturace, pak po původním stisknutí a podržení tlačítka z obrazovky plánovače přejdete přímo do plánování hloubky/ bezzastávkového ponoru.

• Stisknutím levého nebo pravého tlačítka vyberete hloubku a bezzastávkový čas této hloubky.

- Je-li vybrána úroveň MB (L1-L5), zobrazí se bezzastávkový čas MB.
- Hloubky vyšší než MOD pro vybranou dýchací směs  $(O<sub>2</sub>$  mix) nejsou zobrazeny.
- Je-li zapnuta volba dekompresní směsi, zobrazuje se pouze hloubka mezi MOD směsi 1 a MOD směsi d.

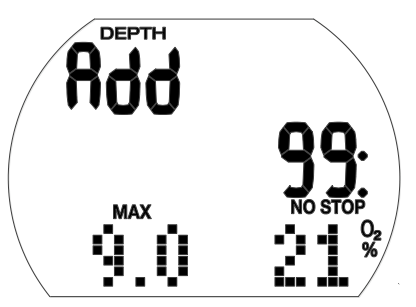

FOZNÁMKA: Výstraha před opakovaným ponorem a její délka se zobrazí tehdy, pokud Aladin H zjistí zvýšené riziko v důsledku nahromadění mikrobublin.

\* Další informace a bezpečnostní upozornění k výstraze před opakovaným ponorem naleznete v kapitole: Potápění s počítačem Aladin H, část: Desaturační čas, bezodletový čas a výstraha před opakovaným ponorem.

## 4.2.2 Plánování dekompresního ponoru

- 1. Aktivujte plánovač ponorů.
- 2. Stisknutím levého nebo pravého tlačítka nastavte požadovanou hloubku a poté potvrďte stisknutím a podržením pravého tlačítka. Aladin H zobrazuje čas na dně (bezzastávkový čas + 1 minuta) a příslušnou dekompresní informaci nebo údaje o úrovňové zastávce.
- 3. Text "Add" (Přidat) znamená přidání času na dně. To provedete stisknutím levého nebo pravého tlačítka. Aladin H vypočítá dekompresní informace pro takto nastavený čas na dně. Pokud je vybrána úroveň MB (L1- 5), Aladin H vypočítá údaje úrovňové zastávky.

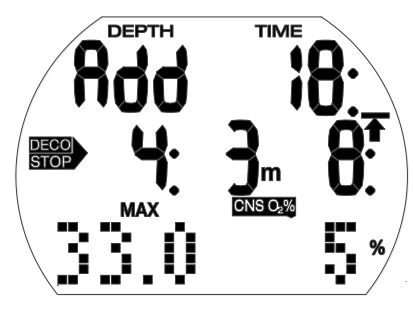

## 4.3 DENÍK

Hodnota CNS O2% vyšší než 199 % se zobrazuje vždy jako 199%.

Doba výstupu delší než 99 minut je zobrazena iako  $- -$ ".

Hloubka dekompresní zastávky, která je hlubší než 27 m/90 stop, se zobrazuje jako "--; -- ". Kyslíková toxicita CNS O<sub>2</sub> rovna nebo větší než 75 %: symbol CNS O<sub>2</sub>% začne blikat.

Kyslíková toxicita CNS O<sub>2</sub> rovna nebo větší než 100%: symbol CNS O<sub>2</sub>% a hodnota CNS O<sub>2</sub>% blikají.

Hloubka úrovňové zastávky MB vyšší než 27 m/90 stop: sníží se úroveň MB.

## 4.2.3 Ukončení plánovače ponorů

Stisknutím a podržením pravého tlačítka na displeji časového pole ukončíte plánovač ponorů. K automatickému vypnutí dojde také po 3 minutách nečinnosti.

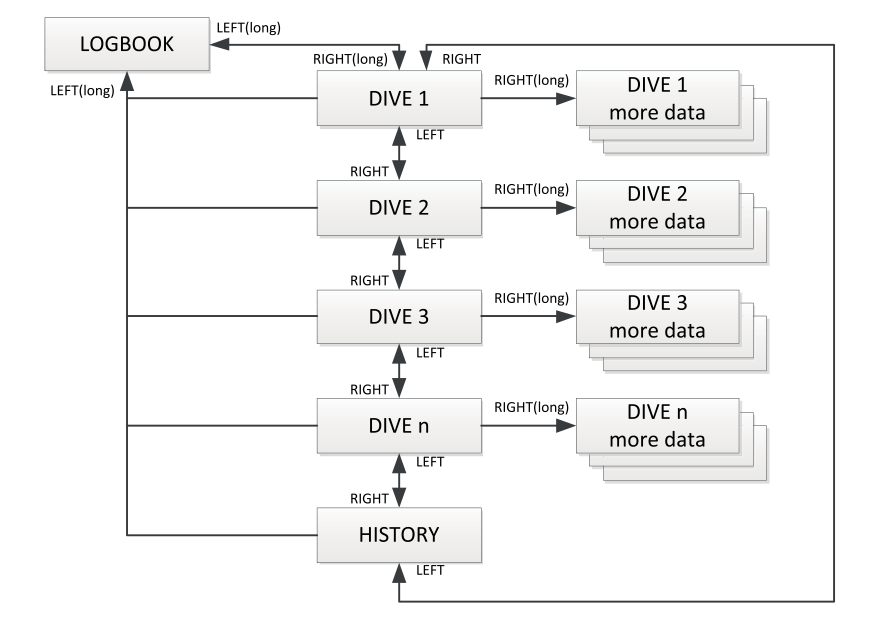

## 4.3.1 Přehled

Ponor se zaznamenává do deníku ponorů v případě, že délka jeho trvání překročí 2 minuty. Aladin H dokáže zaznamenat profily přibližně 25 hodin potápění.

Tyto informace pak lze přenést do počítače prostřednictvím rozhraní Bluetooth a softwaru LogTRAK. Všechny ponory v paměti lze ale zobrazit i přímo v potápěčském počítači.

## 4.3.2 Ovládání

Z displeje denního času přejdete do deníku opakovaným stisknutím levého nebo pravého tlačítka, dokud se nezobrazí menu deníku:

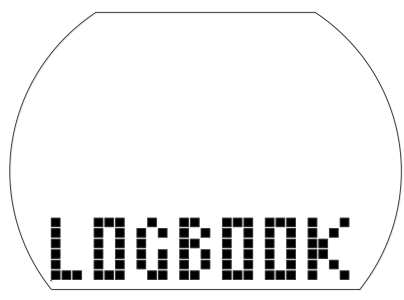

- Stisknutím a podržením tlačítka vstoupíte do deníku.
- Stisknutím levého nebo pravého tlačítka můžete procházet zaznamenanými ponory, které jsou očíslovány v pořadí 1, 2, 3 atd., přičemž poslední ponor má číslo 1.
- Primární informace z každého ponoru (max. hloubka, čas ponoru, datum) jsou uvedeny na 1. straně záznamu. Další informace o ponoru jsou zobrazeny na 2., 3. a 4. straně.
- Z 1. strany přejdete na 2. stranu stisknutím a podržením pravého tlačítka.
- Z 2. strany přejdete na 3. stranu stisknutím pravého tlačítka.
- Z 3. strany přejdete na 4. stranu stisknutím pravého tlačítka.
- Opakovaným stisknutím pravého tlačítka se vrátíte zpět na 1. stranu.

4.3.2.1 Strana 1

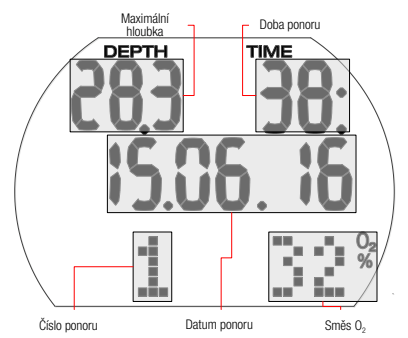

#### 4.3.2.2 Strana 2

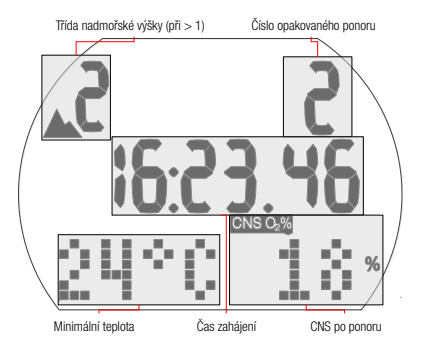

## 4.3.2.3 Strana 3

Na této straně je zobrazeno množství spotřebované dýchací směsi.

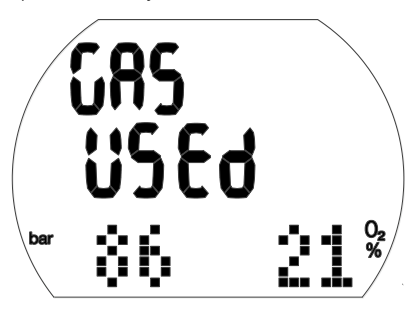

#### 4.3.2.4 Strana 4

Pokud je ponor zahájen v adaptační době (po změně nadmořské výšky), zobrazí se namísto povrchového intervalu tato adaptační doba.

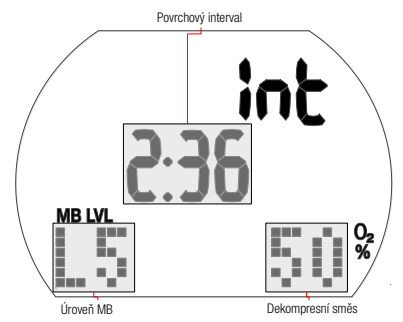

Další možné informace o ponoru: Příliš rychlý výstup\* (strana 1).

**STOP DECO** Vynechaná dekompresní zastávka\* (strana 1).

Potápění v režimu SOS (režim měřicího přístroje) (strana 4).

Třída nadmořské výšky (strana 2).

Ponor s úrovní MB (L1-L5) (strana 4).

STOP Vynechaná MB úrovňová zastávka\* (strana 1).

DESAT Před ponorem byla resetována desaturace (v uživatelském menu) (strana 1, 2). Stav nabití baterie byl během ponoru 3 čárky nebo méně (strana 1, 2, 3, 4, 5).

Potápění v režimu měřicího přístroje (strana 1, 2, 3, 4).

AVG Průměrná hloubka (režim měřicího přístroje) (strana 4).

Výstraha před opakovaným ponorem (strana 1). Strana 5: směs 2

\*Alarmy během ponoru.

Stisknutím pravého tlačítka se vrátíte do seznamu ponorů (první obrazovka v deníku). Odtud můžete přejít do dalšího vybraného ponoru stiskem pravého tlačítka. Následným stisknutím a podržením pravého tlačítka pak můžete získat více informací o tomto ponoru.

## 4.3.2.5 Statistické informace (HISTORY)

Stránka historie se nachází mezi posledním a prvním záznamem cyklického seznamu ponorů.

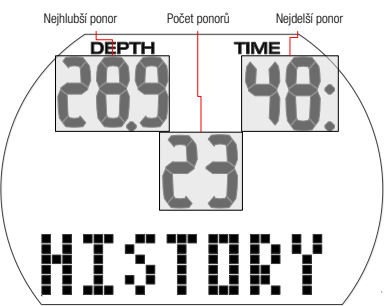

## Ukončení deníku

Deník ukončíte stisknutím a podržením levého tlačítka. K automatickému ukončení deníku dojde také po 3 minutách nečinnosti.

## 5. NASTAVENÍ

## 5.1 Nastavení nadmořské výšky

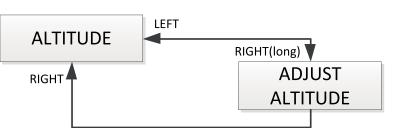

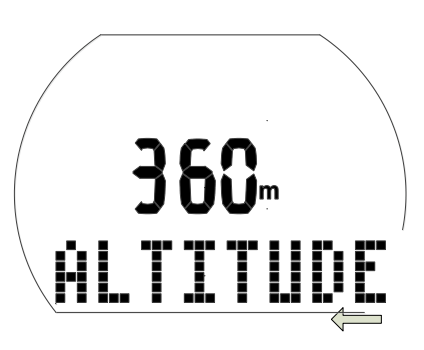

Nastavení nadmořské výšky neovlivňuje třídu nadmořské výšky ani výpočty. Nastavení ukazatele na aktuální nadmořskou výšku:

- 1. Z displeje denního času stisknutím levého nebo pravého tlačítka přejděte do obrazovky nadmořské výšky.
- 2. Stisknutím a podržením pravého tlačítka potvrďte, že chcete změnit zobrazenou nadmořskou výšku. Nadmořská výška začne blikat.
- 3. Opakovaným stisknutím levého nebo pravého tlačítka změňte výšku v přírůstcích po 10 m/50 stopách.
- 4. Stisknutím a podržením pravého tlačítka potvrďte výběr.

## 5.2 Menu ponoru

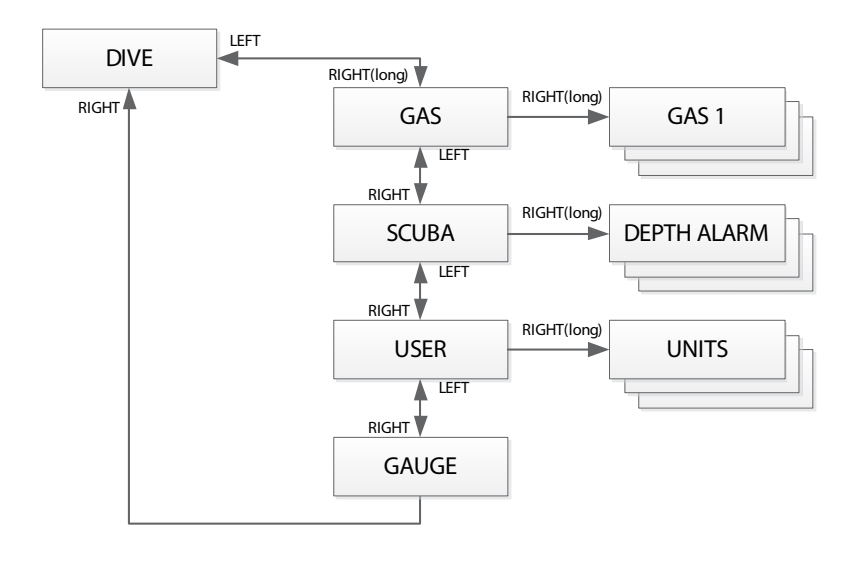

V menu ponoru případně v programu LogTRAK můžete nakonfigurovat následující položky:

## Nastavení rozmezí; Výchozí nastavení

- Alarm hloubky: 5-100 m/20-330 stop. zap./vyp.; 40 m/130 stop, vyp.
- Alarm doby ponoru: 5-195 min, zap./vyp.; 60 min, vyp.
- Trvání bezpečnostní zastávky: 1-5 min; 3min.
- Maximální parciální tlak kyslíku (pp $O_2$  max): 1,0-1,6 baru; vyp.; 1,4 baru.
- Časový limit pro reset O<sub>2</sub>% směsi na vzduch: bez resetu / 1-48 hodin; reset.
- PDIS (zastávky závislé na profilu ponoru): zap./vyp.; vyp.
- Jednotková soustava: metrické / imperiální; žádné výchozí.
- Typ vody: zap. (slaná voda) / vyp. (sladká voda); zap. (slaná voda).
- Doba trvání podsvícení: 2-12 sec nebo stiskem zapnout / stiskem vypnout; 10 sec.
- Zvukové výstrahy: zap./vyp. (LogTRAK: selektivní); zap.
- Reset desaturace: zap./vyp.; bez resetu.
- Úroveň MB: 0-5; 0.
- Varování dosažení poloviny tlaku a rezervy v láhvi 50-200 bar/750-3000 PSI, 20-120 bar/300-1750 PSI; 100 bar/1450 PSI, 40 bar/600 PSI

Z displeje denního času stisknutím levého nebo pravého tlačítka přejděte do následujícího zobrazení:

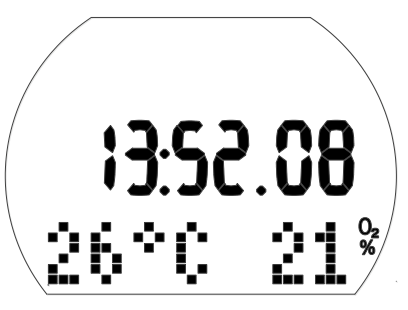

Stisknutím a podržením pravého tlačítka vstupte do menu ponoru.

Zde pak můžete listovat tímto menu stisknutím levého nebo pravého tlačítka.

## 5.2.1 Menu Dýchací směs

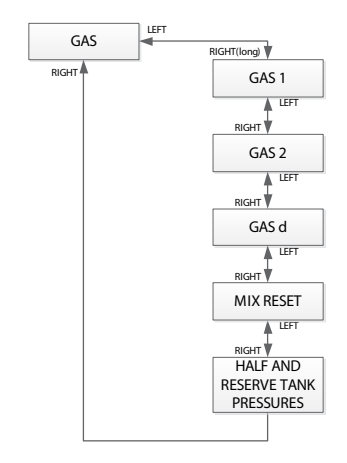

V menu dýchací směsi můžete měnit nastavení směsi nitroxu nebo povolit funkci více směsí.

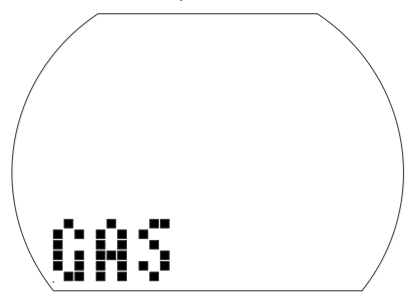

## Nastavení směsi GAS 1

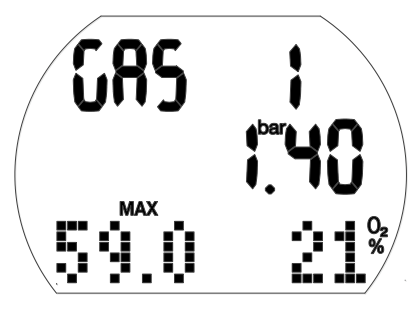

1. Stisknutím a podržením pravého tlačítka potvrďte, že chcete změnit obsah směsi GAS 1.

Podíl kyslíku v této směsi (O<sub>2</sub>%) začne blikat.

- 2. Stisknutím levého nebo pravého tlačítka zvyšujete/snižujete tuto hodnotu vždy s přírůstkem 1 %.
- 3. Stisknutím a podržením pravého tlačítka potvrďte obsah.
- Hodnoty  $ppO<sub>2</sub>$ .
- 4. Stisknutím pravého tlačítka změníte hodnotu  $ppO<sub>2</sub>$  v přírůstcích po 0,05 baru.
- 5. Stisknutím a podržením pravého tlačítka potvrďte hodnotu.

## Nastavení směsi GAS 2

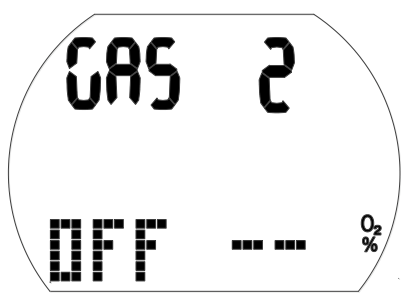

1. Stisknutím a podržením pravého tlačítka potvrďte, že chcete změnit obsah směsi GAS 2.

Podíl kyslíku v této směsi (O<sub>2</sub>%) začne blikat.

- 2. Stisknutím levého nebo pravého tlačítka zvyšujete/snižujete tuto hodnotu vždy s přírůstkem 1 %.
- 3. Stisknutím a podržením pravého tlačítka potvrďte obsah.
- Hodnoty  $ppO<sub>2</sub>$ .
- 4. Stisknutím pravého tlačítka změníte hodnotu  $ppO<sub>2</sub>$  v přírůstcích po 0,05 baru.
- 5. Stisknutím a podržením pravého tlačítka potvrďte hodnotu.
- **FPOZNÁMKA: Předtím, než bude možné** aktivovat směs 2, musí být nejprve nastavena dekompresní směs d.

## Nastavení směsi GAS d

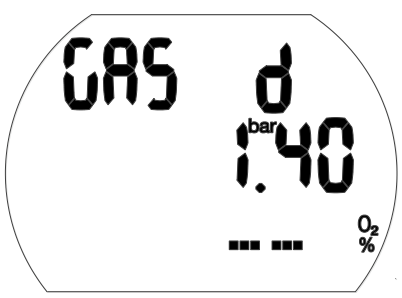

1. Stisknutím a podržením pravého tlačítka potvrďte, že chcete změnit obsah směsi GAS d.

 Podíl kyslíku v této směsi (O2%) začne blikat.

- 2. Stisknutím levého nebo pravého tlačítka zvyšujete/snižujete tuto hodnotu vždy s přírůstkem 1 %.
- 3. Stisknutím a podržením pravého tlačítka potvrďte obsah.

Hodnoty  $ppO<sub>2</sub>$ .

- 4. Stisknutím pravého tlačítka změníte hodnotu pp $O_2$  v přírůstcích po 0,05 baru.
- 5. Stisknutím a podržením pravého tlačítka potvrďte hodnotu.

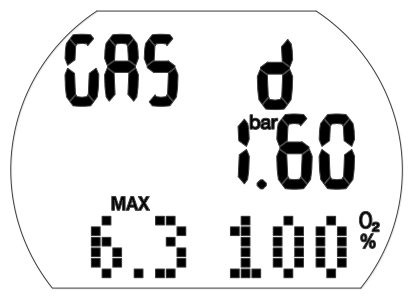

Francesche POZNÁMKA: Je-li hodnota směsi nitroxu mezi 80 a 100 %, pp $O_{2}$  se automaticky nastaví na 1,60 bar a nelze jej upravovat.

#### Nastavení času resetu nitroxu

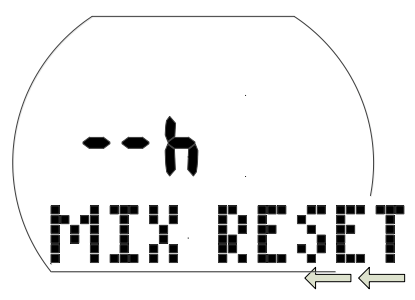

## Nastavení časového limitu pro reset směsi O2% na vzduch

1. Stisknutím a podržením pravého tlačítka potvrďte, že chcete změnit časový limit resetu.

Aktuální nastavení začne blikat.

- 2. Stisknutím levého nebo pravého tlačítka změňte časový limit (1-48 hodin nebo žádný reset: " $- - h$ ").
- 3. Stisknutím a podržením pravého tlačítka potvrďte zvolenou hodnotu.

## Nastavení alarmu polovičního tlaku v láhvi a tlaku rezervy

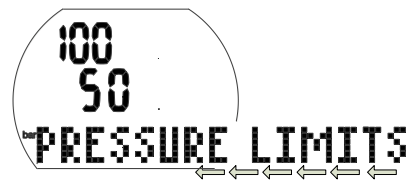

## Nastavení polovičního tlaku v láhvi a tlaku rezervy

1. Stisknutím a podržením pravého tlačítka potvrďte, že chcete změnit meze tlaku v láhvi.

Poloviční tlak v láhvi začne blikat.

- 2. Stisknutím levého nebo pravého tlačítka potvrďte změnu.
- 3. Stisknutím a podržením pravého tlačítka potvrďte zvolenou hodnotu.

Tlak rezervy v láhvi začne blikat.

- 4. Stisknutím levého nebo pravého tlačítka potvrďte změnu.
- 5. Stisknutím a podržením pravého tlačítka potvrďte zvolené hodnoty.

## 5.2.2 Menu přístrojového ponoru

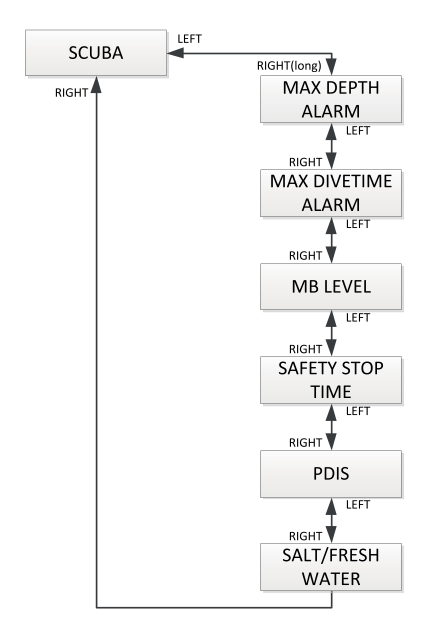

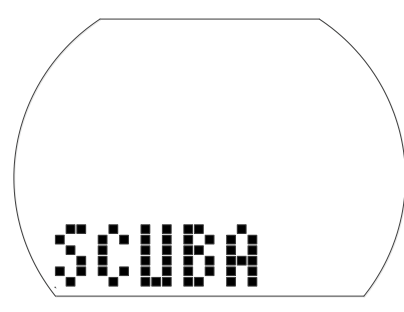

V menu přístrojového ponoru můžete měnit nastavení různých alarmů a nastavení ponoru.

## Nastavení alarmu hloubky

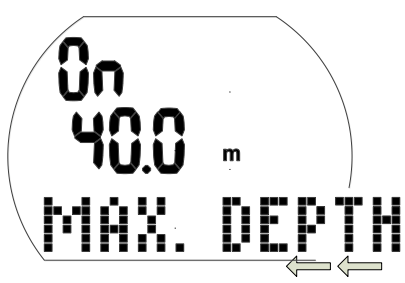

- 1. Stisknutím a podržením pravého tlačítka potvrďte, že chcete změnit hloubku pro spuštění výstrahy, nebo tuto volbu zapněte či vypněte. Začne blikat "On" nebo "Off". "On" znamená zapnuto, "Off" vypnuto,
- 2. Stisknutím levého nebo pravého tlačítka přepínáte mezi volbami "On" a "Off".
- 3. Stisknutím a podržením pravého tlačítka potvrďte zvolený stav.

Hloubka začne blikat.

- 4. Stisknutím pravého tlačítka měníte hloubku spuštění výstrahy v přírůstcích po 1 m/5 stopách.
- 5. Stisknutím a podržením pravého tlačítka potvrďte nastavení výstrahy.

#### Nastavení alarmu času ponoru

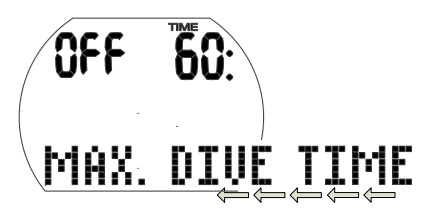

1. Stisknutím a podržením pravého tlačítka potvrďte, že chcete změnit výstrahu času ponoru, nebo tuto volbu zapněte či vypněte.

Začne blikat "On" nebo "Off". "On" znamená zapnuto, "Off" vypnuto.

- 2. Stisknutím levého nebo pravého tlačítka přepínáte mezi "On" nebo "Off".
- 3. Stisknutím a podržením pravého tlačítka potvrďte zvolený stav.

Čas alarmu začne blikat.

- 4. Stisknutím pravého tlačítka měníte čas výstrahy v přírůstcích po 5 minutách.
- 5. Stisknutím a podržením pravého tlačítka potvrďte nastavení výstrahy.

#### Nastavení úrovně MB

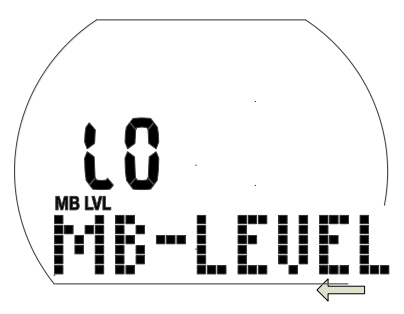

1. Stisknutím a podržením pravého tlačítka potvrďte, že chcete změnit nastavení úrovně MB.

Hodnota L0..L5 začne blikat.

- 2. Stisknutím levého nebo pravého tlačítka změňte úroveň MB.
- 3. Stisknutím a podržením pravého tlačítka potvrďte zvolenou úroveň MB.

#### Nastavení délky trvání bezpečnostní zastávky

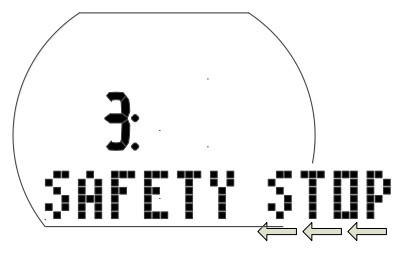

- 1. Stisknutím a podržením pravého tlačítka potvrďte, že chcete změnit dobu trvání bezpečnostní zastávky.
- Začne blikat doba trvání.
- 2. Stisknutím levého nebo pravého tlačítka změníte dobu trvání s přírůstkem po 1 minutě.
- 3. Stisknutím a podržením pravého tlačítka potvrďte zvolenou dobu trvání.

## Nastavení PDIS

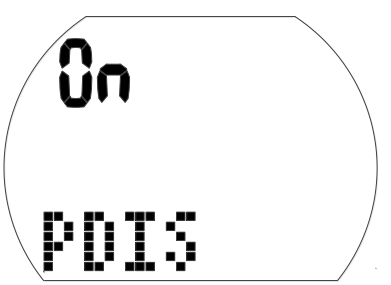

#### PDIS (zastávky závislé na profilu ponoru)

- 1. Stisknutím a podržením pravého tlačítka potvrďte, že chcete aktivovat PDIS. Začne blikat "On" nebo "Off". "On"označuje, že časovač PDIS bude během ponoru automaticky aktivován, "Off" znamená, že funkce PDIS nebude aktivní.
- 2. Stisknutím levého nebo pravého tlačítka přepínáte mezi "On" a "Off".
- 3. Stisknutím a podržením pravého tlačítka potvrďte svou volbu.

#### Výběr typu vody

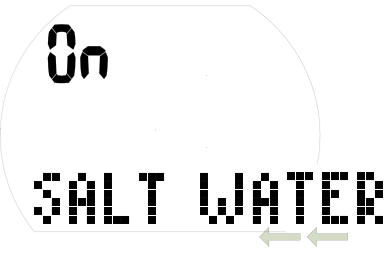

Výběr typu vody

- 1. Stisknutím a podržením pravého tlačítka potvrďte, že chcete změnit zvolený typ vody. Začne blikat "On" nebo "Off", "On" znamená slanou vodu, zatímco "Off" označuje sladkou vodu.
- 2. Stisknutím levého nebo pravého tlačítka přepínáte mezi "On" a "Off".
- 3. Stisknutím a podržením pravého tlačítka potvrďte zvolený typ vody.
- ræ POZNÁMKA: Tvp vody má vliv na zobrazenou hloubku. Zhruba platí, že tlak vody 1 bar/14,5 psi odpovídá ve slané vodě hloubce 10 metrů/33 stop a ve sladké vodě hloubce 10,3 m/34 metrů.

## 5.2.3 Uživatelské menu

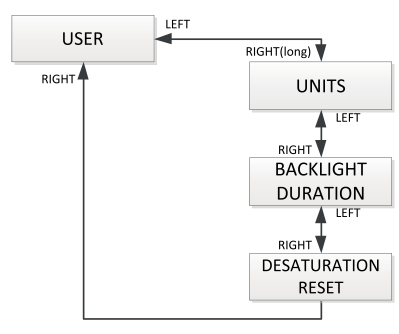

## Výběr jednotek

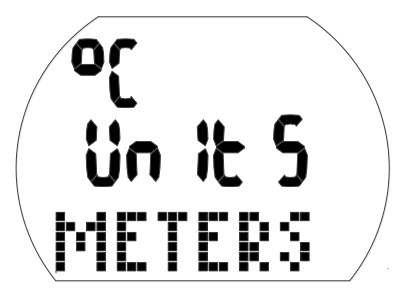

- 1. Stisknutím a podržením pravého tlačítka potvrďte, že chcete změnit jednotky. Začne blikat "°C" nebo "°F".
- 2. Stisknutím levého nebo pravého tlačítka přepínáte mezi "°C" a "°F".
- 3. Stisknutím a podržením pravého tlačítka potvrďte zvolenou jednotku.
- Začnou blikat metry nebo stopy.
- 4. Stisknutím levého nebo pravého tlačítka přepínáte mezi metry nebo stopami.
- 5. Stisknutím a podržením pravého tlačítka potvrďte zvolenou jednotku.

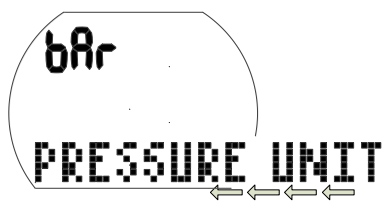

- 1. Stisknutím a podržením pravého tlačítka potvrďte, že chcete změnit jednotky tlaku. Začne blikat "bar" nebo "psi".
- 2. Stisknutím levého nebo pravého tlačítka přepínáte mezi "bar" a "psi".
- 3. Stisknutím a podržením pravého tlačítka potvrďte zvolenou jednotku tlaku.

#### Nastavení trvání podsvícení

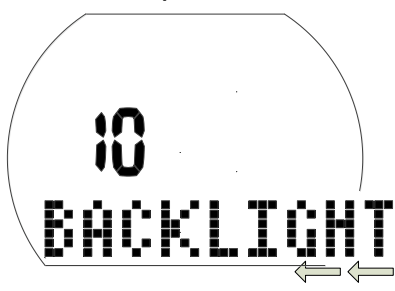

1. Stisknutím a podržením pravého tlačítka potvrďte, že chcete změnit dobu trvání podsvícení. Začne blikat hodnota (2-12 sec nebo

stiskem zapnout / stiskem vypnout).

- 2. Stisknutím levého nebo pravého tlačítka změňte dobu trvání.
- 3. Stisknutím a podržením pravého tlačítka potvrďte výběr.

#### Resetování zbývající saturace

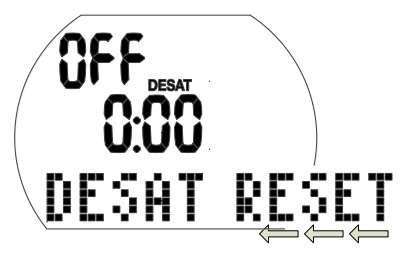

# VAROVÁNÍ

- Potápění po vynulování zbývající saturace může vést k potenciálně nebezpečným situacím, které mohou skončit smrtí nebo vážným poraněním či poškozením zdraví. Po vynulování zbytkové saturace se nepotápějte alespoň 48 hodin.
- Pokud se budete potápět po resetování zbývající saturace, počítač nebude správně počítat vaší dekompresi, což může mít za následek vážné zranění nebo smrt. Reset zbývající saturace proto proveďte pouze v případě, že víte, že se během následujících 48 hodin nebudete potápět, nepoletíte ani se nebudete přesouvat do vyšších nadmořských výšek.
- Reset desaturace provádějte pouze tehdy, máte-li k tomu závažný důvod, jako je například zapůjčení počítače někomu, kdo se 48 hodin nebo více nepotápěl. Zbývá-li v počítači stále nějaká saturace, nesete vždy sami plnou odpovědnost za důsledky jejího resetu.

1. Stisknutím a podržením pravého tlačítka potvrďte, že chcete resetovat zobrazenou saturaci.

Začne blikat "On".

- 2. Stisknutím levého nebo pravého tlačítka přepínáte mezi "On" nebo "Off".
- 3. Stisknutím a podržením pravého tlačítka potvrďte nastavení. .<br>Pokud iste vybrali "Off", zobrazí se "Code"  $a.000"$ .
- 4. Stisknutím levého nebo pravého tlačítka nastavte první číslici. Stisknutím a podržením pravého tlačítka potvrďte.
- 5. Opakujte krok 4 pro další 2 číslice. Pokud jste zadali správný kód, desaturace se vynuluje

(desat off). Kód: 313.

## 5.3 Menu hodinek

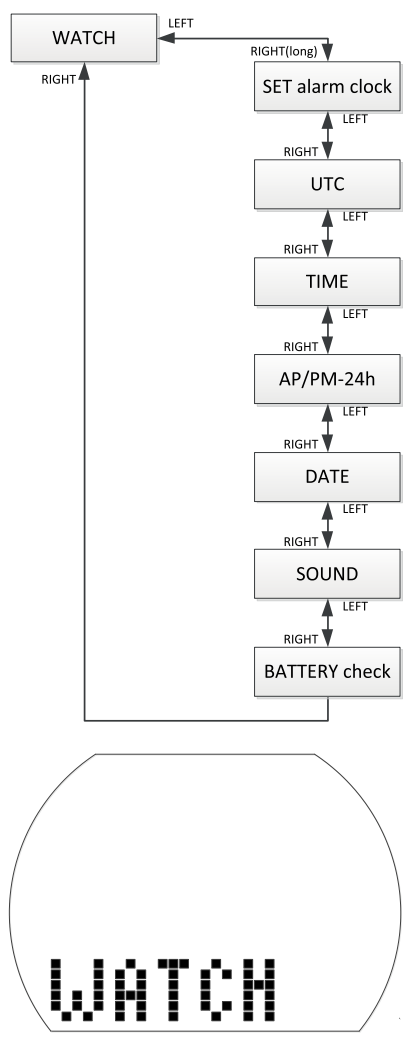

V menu hodinek případně v programu LogTRAK můžete nakonfigurovat následující položky:

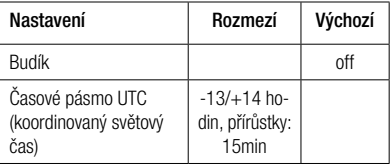

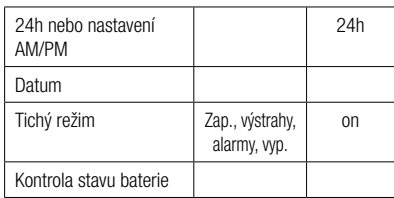

- 1. Z displeje denního času stisknutím levého nebo pravého tlačítka přejděte do zobrazení "WATCH".
- 2. Stisknutím a podržením pravého tlačítka potvrďte, že chcete vstoupit do menu hodinek.
- 3. Zde pak můžete listovat tímto menu stisknutím levého nebo pravého tlačítka.

## 5.3.1 Nastavení času budíku

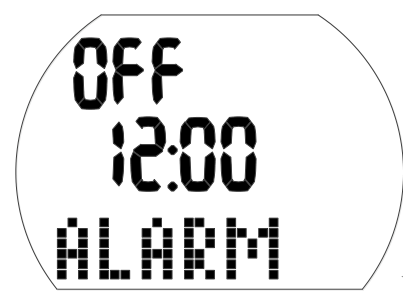

Budík počítače funguje pouze na povrchu.

- 1. Stisknutím a podržením pravého tlačítka potvrďte, že chcete nastavit čas budíku. Začne blikat "On" (aktivní) nebo "Off" (vypnutý).
- 2. Stisknutím levého nebo pravého tlačítka přepínáte mezi "On" a "Off".
- 3. Stisknutím a podržením pravého tlačítka potvrďte zvolený stav. Začnou blikat hodiny.
- 4. Stisknutím levého nebo pravého tlačítka nastavte hodiny.
- 5. Stisknutím a podržením pravého tlačítka potvrďte nastavení. Začnou blikat minuty.
- 6. Stisknutím levého nebo pravého tlačítka nastavte minuty.
- 7. Stisknutím a podržením pravého tlačítka potvrďte nastavení.

## 5.3.2 Nastavení časového posunu od UTC (koordinovaný světový čas)

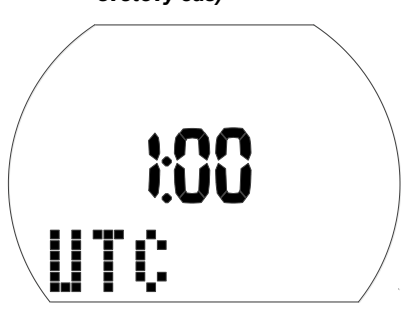

Toto nastavení umožňuje rychle nastavit hodinky na nové časové pásmo aniž by se tím ovlivnilo nastavení skutečného času.

1. Stisknutím a podržením pravého tlačítka potvrďte, že chcete nastavit časový posun od UTC.

Začnou blikat hodiny.

- 2. Stisknutím levého nebo pravého tlačítka nastavte hodiny (-13/+14 hodin).
- 3. Stisknutím a podržením pravého tlačítka potvrďte nastavení. Začnou blikat minuty.
- 4. Stisknutím levého nebo pravého tlačítka nastavte s přírůstkem po 15 minutách.
- 5. Stisknutím a podržením pravého tlačítka potvrďte zvolený stav.

## 5.3.3 Nastavení denního času

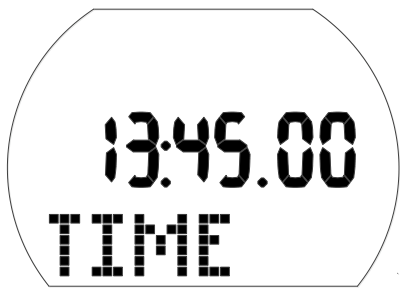

Aladin H můžete nastavit na příslušné časové pásmo buď v tomto menu nebo pomocí časového posunu od UTC (viz výše).

- 1. Stisknutím a podržením pravého tlačítka potvrďte, že chcete nastavit denní čas. Začnou blikat hodiny.
- 2. Stisknutím levého nebo pravého tlačítka nastavte hodiny.
- 3. Stisknutím a podržením pravého tlačítka potvrďte nastavení. Začnou blikat minuty.
- 4. Stisknutím levého nebo pravého tlačítka nastavte minuty.
- 5. Stisknutím a podržením pravého tlačítka potvrďte nastavení.

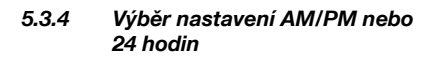

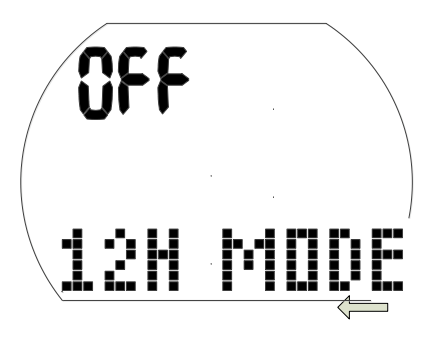

- 1. Stisknutím a podržením pravého tlačítka potvrďte, že chcete změnit nastavení. Začne blikat "On" nebo "Off".
- 2. Mezi "On" (AM/PM) a "Off" (24h) přepínáte stisknutím levého nebo pravého tlačítka.
- 3. Stisknutím a podržením pravého tlačítka potvrďte nastavení.

Nastavení 24h – AM/PM ovlivňuje zobrazení data (viz níže).

## 5.3.5 Nastavení data

Datum: Den/měsíc/rok (24h nastavení)

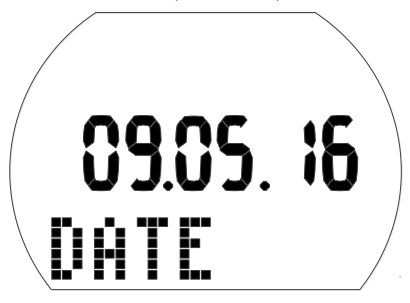

Datum: Měsíc/Den/rok (nastavení AP/PM)

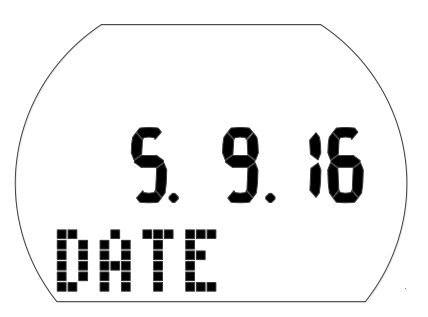

- 1. Stisknutím a podržením pravého tlačítka potvrďte, že chcete změnit datum. Začne blikat den (nebo měsíc).
- 2. Stisknutím levého nebo pravého tlačítka nastavte den (nebo měsíc).
- 3. Stisknutím a podržením pravého tlačítka potvrďte nastavení. Začne blikat měsíc (nebo den).
- 4. Stisknutím levého nebo pravého tlačítka nastavte měsíc (nebo den).
- 5. Stisknutím a podržením pravého tlačítka potvrďte nastavení. Začne blikat rok.
- 6. Stisknutím levého nebo pravého tlačítka nastavte rok.
- 7. Stisknutím a podržením pravého tlačítka potvrďte nastavení.

## 5.3.6 Zapnutí a vypnutí zvuku

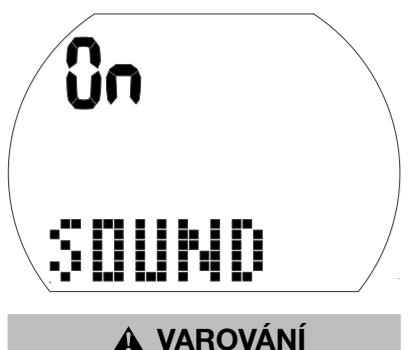

Pokud vypnete zvuk, vypnete tím zvukovou signalizaci. Neuslyšíte žádnou zvukovou výstrahu (alarmy a upozorňující zprávy). Bez zvukových výstrah se můžete ocitnout v potenciálně nebezpečných situacích, jež mohou mít za následek vážné poranění či dokonce smrt. Za vypnutí zvuku musíte nést plnou odpovědnost.

1. Stisknutím a podržením pravého tlačítka potvrďte, že chcete změnit nastavení. .<br>Začne blikat "On", "Off", "Alr" nebo "Att", Při nastavení "On" jsou všechny tóny aktivovány, včetně tón stisku tlačítka. Při nastavení "Off" je nastaven tichý režim, s výjimkou budíku počítač nevydává žádné tóny.

Při nastavení "Alr" jsou zapnuté tóny alarmu.

Při nastavení "Att" jsou zapnuté tóny alarmu a upozorňujících zpráv.

- 2. Stisknutím levého nebo pravého tlačítka přepněte na vybrané nastavení.
- 3. Stisknutím a podržením pravého tlačítka potvrďte nastavení. Pokud iste vybrali "Off", zobrazí se "Code" a "000".
- 4. Stisknutím levého nebo pravého tlačítka nastavte první číslici. Stisknutím a podržením pravého tlačítka potvrďte.
- 5. Opakujte krok 4 pro další 2 číslice. Pokud jste zadali správný kód, zvuk se vypne. Kód: 313

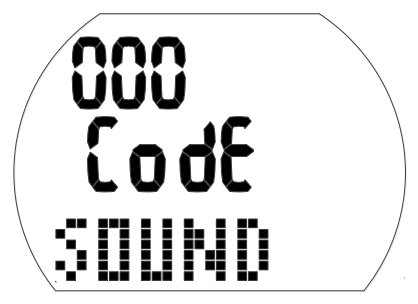

**FEPOZNÁMKA:** Nastavení zvuku na hodnotu "Off" se vztahuje také na funkce na povrchu (alarm nadmořské výšky a změnu třídy nadmořské výšky).

# 00 00 00 BATTERY

5.3.7 Kontrola stavu baterie

V tomto menu se zobrazuje stav nabití baterie. Nové baterie je indikována 6 nulami, zatímco použitá baterie je indikována méně nulami, viz níže:

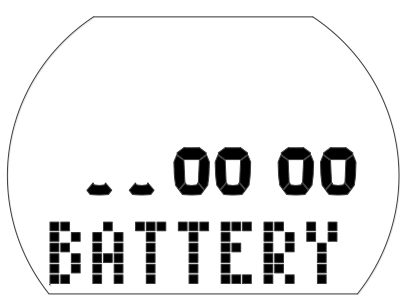

Další informace o stavu baterie naleznete v kapitole: **Systém a ovládání**, část: Kontrola stavu baterie.

## 6. ROZHRANÍ SE SYSTÉMY WINDOWS / MAC A APLIKACE

## 6.1 Úvod do programu LogTRAK od SCUBAPRO

LogTRAK je software, který umožňuje potápěčskému počítači Aladin H komunikovat s počítačem se systémem Windows a Mac a se zařízeními Android či Apple.

Abyste mohli plně využít všech těchto funkcí, musíte nejprve vytvořit mezi Aladin H a svým počítačem Bluetooth spojení s komunikačním rozhraním.

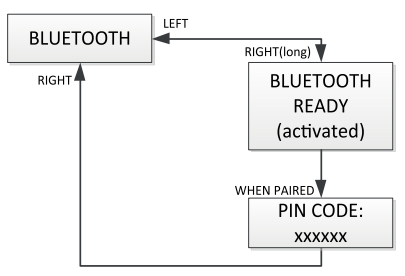

Zahájení komunikace:

- 1. Má-li váš PC/Mac Bluetooth, povolte jej.
	- a. Pokud váš PC/Mac Bluetooth Low Energy (BLE) nemá, připojte k PC/ Macu hardwarový klíč.
- 2. Spusťte na svém PC/Macu aplikaci LogTRAK.
	- a. Vyberte Bluetooth. Zvolte Extras (Doplňky) -> Options (Možnosti) -> Download (Stáhnout). Vyberte možnost Bluetooth.
- 3. Zapněte Aladin H.
- 4. Stisknutím pravého tlačítka přejděte do menu Bluetooth.

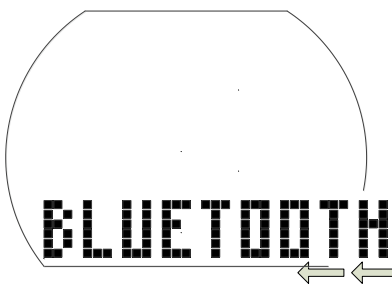

1. Stisknutím a podržením pravého tlačítka aktivujete Bluetooth.

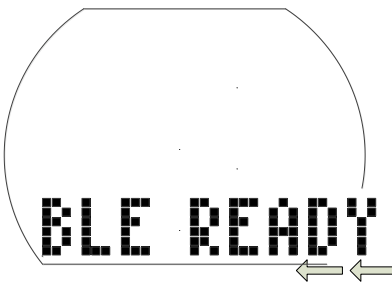

2. Po navázání spojení mezi vaším PC/Mac a počítačem Aladin H zobrazí Aladin H 6místný PIN kód.

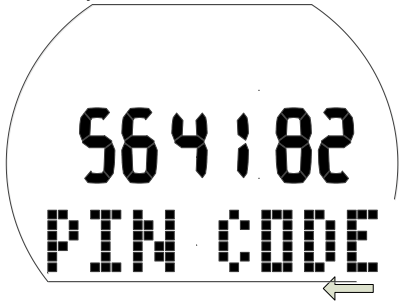

3. Zadejte tento kód na svém PC/Macu. Spojení mezi oběma zařízeními je nyní připraveno.

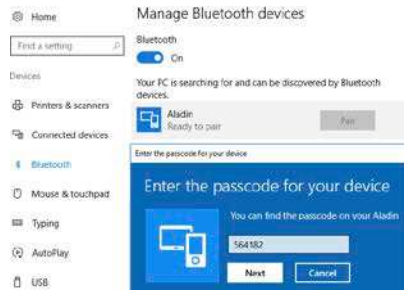

## Stažení dat profilů ponorů

V aplikaci LogTrak můžete výběrem možnosti Dive (Ponor) -> Download Dives (Stáhnout ponory) přenést deník z počítače Aladin H do svého PC/Macu.

Existují tři hlavní náhledy – každý představuje vždy konkrétní část záznamu o ponoru.

Profil zobrazující grafická data ponoru.

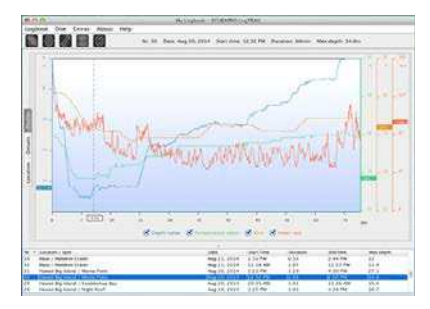

Detaily o ponoru, kde je možné například upravovat údaje o zařízení nebo lahvi s dýchací směsí.

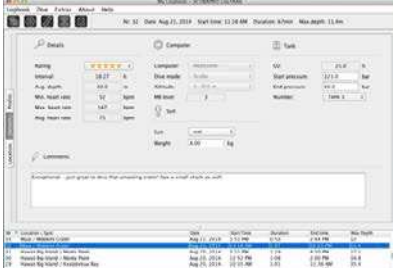

Místo je označení místa uskutečněného ponoru na mapě světa.

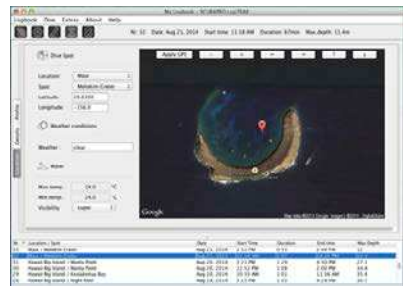

Výběr záložky s příslušným označením můžete provést na levé straně hlavního okna.

## 6.2 Změna nastavení výstrah Aladin H a čtení údajů z počítače

Zvolením Extras (Doplňky) -> Read Dive Computer (Odečíst údaje z počítače) můžete aktivovat/ deaktivovat výstrahy, které není možné aktivovat/deaktivovat jednotlivě přímo v počítači Aladin H prostřednictvím běžných menu.

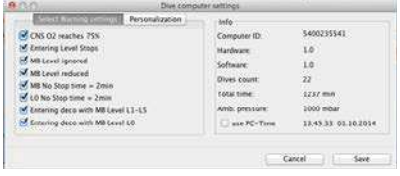

Možné volby, kterými můžete provádět úpravy v počítači Aladin H, naleznete v části věnované výstrahám a alarmům.

Též můžete změnit zobrazované jednotky z metrických na imperiální. Zvolte Extras (Doplňky) -> Options (Možnosti) -> Measurement units (Měrné jednotky):

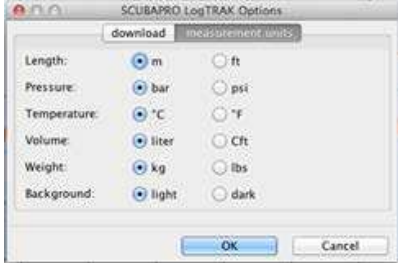

## 7. PÉČE O POČÍTAČ ALADIN H

## 7.1 Technické informace

Provozní nadmořská výška:

s dekompresí – od hladiny moře do přibl. 4000 m / 3300 stop.

bez dekomprese (režim měřiče) – jakákoli nadmořská výška.

Max. provozní hloubka (MOD:

120 m/394 stop; rozlišení po 0,1 m do 99,9 m, dále pak v hloubce nad 100 m po 1 m. Při měření ve stopách činí rozlišení vždy 1 stopu. Přesnost je v rozmezí 2% (tj. ± 0,3m / 1 stopa).

Hloubkový rozsah pro dekompresní výpočty: 0,8 až 120 m / 3 až 394 stop

Maximální tlak okolního prostředí: 13 barů / 189 psi

Max. provozní tlak 232bar/3365psi

#### Hodiny:

křemenné hodinky, čas, datum, zobrazení doby ponoru až do 199 minut

Koncentrace kyslíku:

nastavitelná v rozmezí 21 % až 100 %.

Provozní teplota:

 $-10$  až  $+50$  °C / 14 až 122 °F

## Napájení:

lithiová baterie CR2450

#### Životnost baterie:

odhadovaná 2 roky nebo 300 ponorů (podle toho, co nastane dříve). Skutečná životnost baterie závisí na počtu ponorů za rok, délce každého ponoru, teplotě vody a také četnosti používání podsvícení displeje.

## 7.2 Údržba

Přesnost zobrazované hloubky počítače Aladin H by měla být ověřena každé dva roky autorizovaným prodejcem SCUBAPRO. S výjimkou výše uvedeného je Aladin H prakticky bezúdržbový. Vše, co musíte udělat, je pouze opláchnout ho po každém ponoru ve sladké vodě a v případě potřeby vyměnit baterii. Abyste se vyvarovali možných problémů s Aladin H, pomohou vám následující doporučení zajistit jeho dlouholeté a bezproblémové fungování:

- Vyvarujte se pádů a otřesů počítače Aladin H.
- Nevystavuite Aladin H intenzivnímu, přímému slunci.
- Nenechávejte Aladin H v uzavřených, neprodyšných obalech – vždy zajistěte dobré větrání.
- Pokud se vyskytnou problémy s vodními kontakty, omyjte Aladin H mýdlovou vodou a nechte jej důkladně vyschnout. Nikdy neošetřujte vodní kontakty silikonovým mazacím tukem!
- Nečistěte počítač Aladin H tekutinami obsahujícími rozpouštědla.
- Před každým ponorem zkontrolujte kapacitu baterie.
- Pokud se na displeji objeví výstraha týkající se baterie, baterii vyměňte!
- Jestliže se na displeji zobrazí jakékoliv chybové hlášení, odneste Aladin H autorizovanému prodejci firmy SCUBAPRO.

## 7.2.1 Výměna baterie

(Používejte pouze originální baterie SCUBAPRO s těsnicím O-kroužkem).

Při výměně baterie musíte postupovat velmi pečlivě, abyste zabránili pronikání vody dovnitř počítače. Záruka se nevztahuje na škody způsobené nesprávnou výměnou baterie.

# VAROVÁNÍ

Nikdy se nedotýkejte kovového povrchu baterie holými prsty. Póly baterie nesmí být nikdy zkratovány.

# VAROVÁNÍ

- Netěsný kryt baterie může vést ke zničení počítače Aladin H v důsledku vniknutí vody nebo může způsobit jeho vypnutí bez předchozího upozornění.
- Vždy otevírejte bateriový prostor v suchém a čistém prostředí.
- Otevírejte bateriový prostor pouze za účelem výměny baterie.

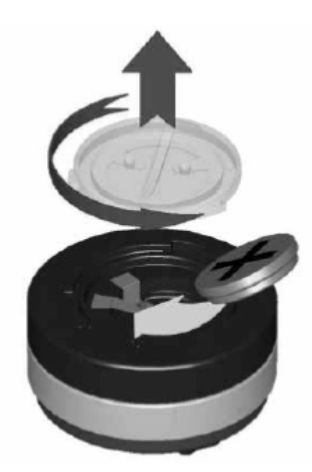

Postup výměny baterie:

- 1. Osušte Aladin H měkkým hadříkem.
- 2. Pomocí mince nebo univerzálního nástroje SCUBAPRO otočte kryt baterie.
- 3. Sejměte kryt baterie.
- 4. Opatrně vyjměte O-kroužek. Dbejte, abyste nepoškodili těsnicí plochy.
- 5. Vyjměte baterii. Nedotýkejte se kontaktů.
- 6. Při výměně baterie vždy vyměňte také těsnicí O-kroužek za nový a starý zlikvidujte. Ujistěte se, že nový O-kroužek je v perfektním stavu a že O-kroužek, drážka pro O-kroužek a dosedací plocha jsou prosté nečistot a prachu. V případě potřeby tyto části očistěte měkkým hadříkem. Nasaďte O-kroužek do drážky v krytu baterie.

# VAROVÁNÍ

Pokud pozorujete známky pronikající vody, poškození nebo jiných defektů O-kroužku, Aladin H pro další ponory nepoužívejte. Odneste jej k autorizovanému prodejci SCUBAPRO a nechte zkontrolovat případně opravit.

# VAROVÁNÍ

- 7. Používejte pouze originální O-kroužek SCUBAPRO. Tento O-kroužek má povrchovou teflonovou úpravu a nevyžaduje žádné dodatečné mazání.
- 8. O-kroužek nemažte, vazelína by mohla chemicky poškodit kryt baterie.

# VAROVÁNÍ

9. Před instalací zkontrolujte správnou polaritu baterie. Vložíte-li baterii nesprávně, může dojít k poškození počítače Aladin H. Vložte novou baterii tak, aby značka "+" ukazovala ven. Po výměně baterie provede Aladin H automatický test (8 sekund) a po jeho skončení krátce pípne.

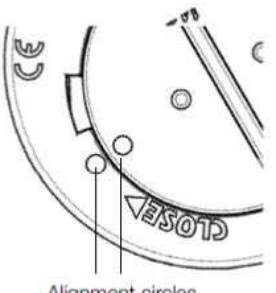

Alignment circles

# VAROVÁNÍ

- 10. Kryt baterie lze nasadit pootočený o ±120°. Kryt baterie pevně zatlačte a otočte doprava tak, aby byly oba kroužky zarovnány. Tyto kroužky slouží ke správnému umístění a zarovnání krytu. Pokud kryt nedotočíte, nemusí být zajištěna jeho vodotěsnost. Jestliže ho přetočíte, může kryt prasknout. Poškození v důsledku nesprávného nasazení krytu baterie není kryto zárukou.
- 11. Zkontrolujte Aladin H zapnutím.
- 12. Překalibrujte 3D kompas. Viz kapitolu: Kompas, část: Kalibrace kompasu.
- FPOZNÁMKA: Chraňte životní prostředí a baterii řádně zlikvidujte.

## 8. DODATEK

## 8.1 Záruka

Na počítač Aladin H se vztahuje 2letá záruka, která kryje funkčnost výrobku a závady vzniklé v důsledku nedokonalého řemeslného zpracování. Záruka se vztahuje pouze na potápěčské počítače zakoupené od autorizovaného prodejce firmy SCUBAPRO. Opravy nebo výměny provedené v záruční době neprodlužují samotnou záruční dobu. Jsou vyloučeny závady nebo chyby vzniklé v důsledku:

- nadměrného opotřebení;
- vnějších vlivů, např. poškození při přepravě, poškození v důsledku otřesů a nárazů, počasí nebo jiných přírodních jevů;
- servisu, oprav nebo otevření potápěčského počítače jinou osobou než autorizovanou výrobcem;
- tlakových zkoušek, které se neuskutečnily ve vodě;
- potápěčských nehod;
- nesprávného nasazení krytu baterie.

V členských zemích Evropské unie: záruka na tento výrobek se řídí evropskou legislativou platnou v členských zemích Evropské unie.

Veškeré záruční nároky musí být učiněny u autorizovaného prodejce společnosti SCUBAPRO. Pro uznání záruky je zapotřebí doklad o koupi zboží opatřený datem nákupu. Svého nejbližšího prodejce naleznete na internetových stránkách www.scubapro.com

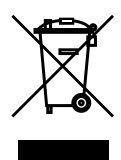

Váš potápěčský přístroj je vyroben z vysoce kvalitních komponentů, které se mohou recyklovat a znovu použít. Nicméně, pokud se s těmito komponenty nezachází řádně v souladu s předpisy o elektrickém a elektronickém odpadu, je pravděpodobné, že poškodí životní prostředí a/nebo lidské zdraví. Zákazníci žijící v Evropské unii mohou přispět k ochraně životního prostředí a zdraví vrácením starých výrobků na příslušné sběrné místo poblíž bydliště v souladu se směrnicí EU 2012/19/EU. Sběrná místa jsou zajištěna některými distributory výrobků a místními úřady. Výrobky označené recyklačním symbolem nalevo nesmí být likvidovány s běžným domácím odpadem.

# 8.2 Slovník pojmů

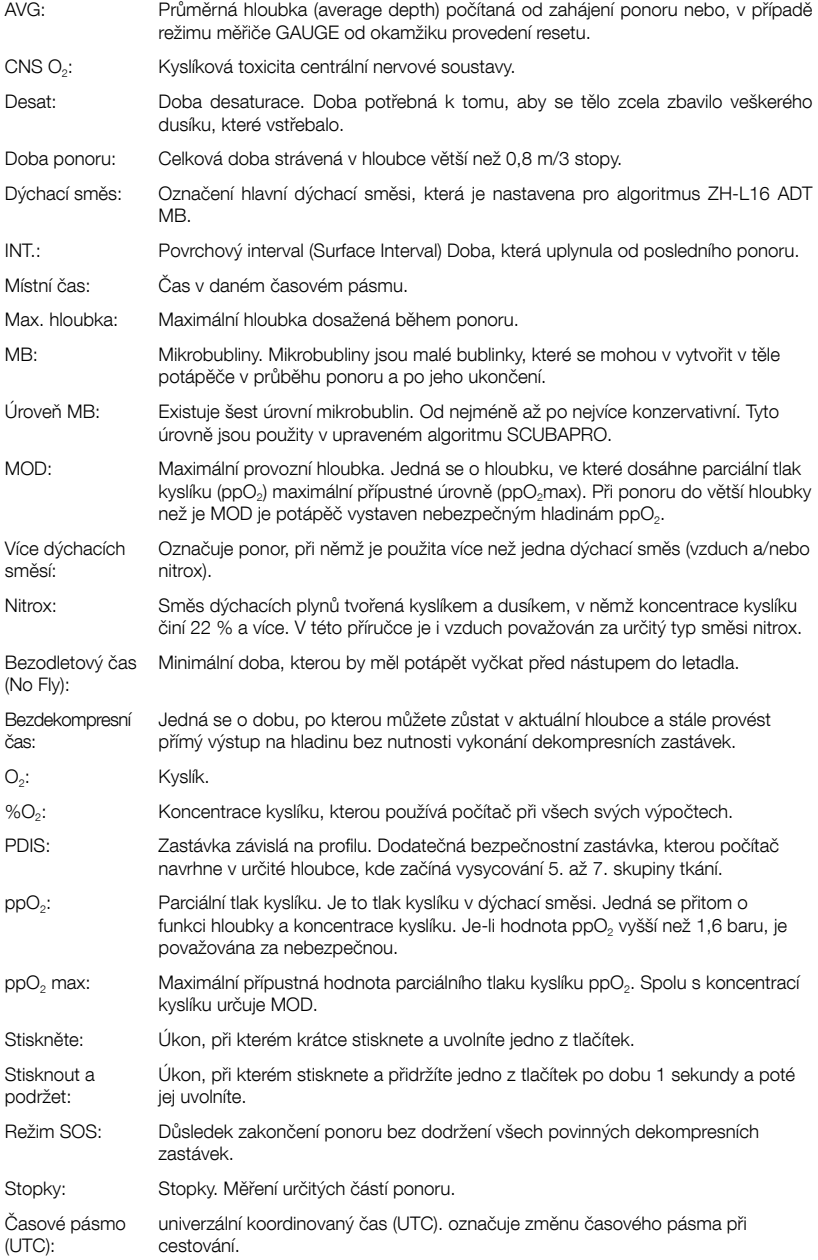

## 8.3 Rejstřík

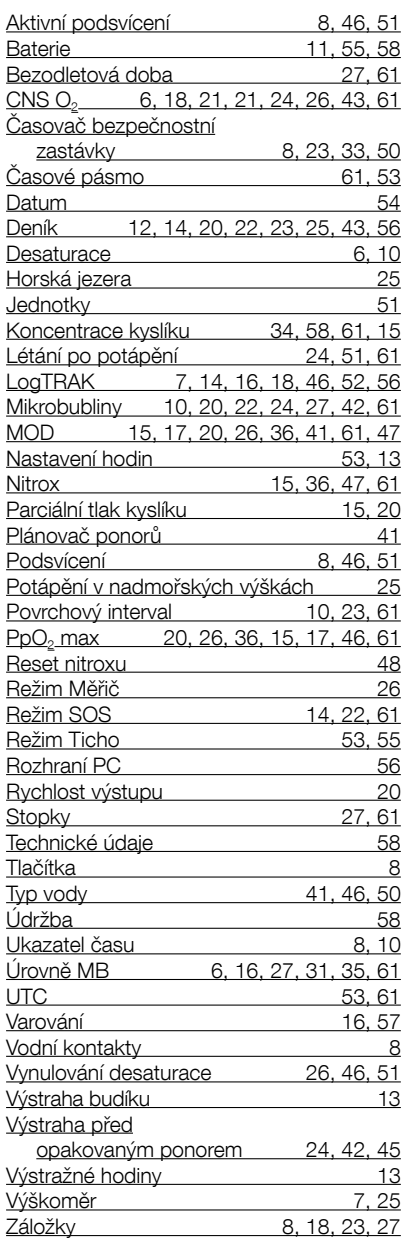